# Matter **and** Home Automation with ESP32

2023-04-20 <u> Digital Futures meetup</u> - Brno - <u>Clubco</u>

**[Juraj Michálek](https://georgik.rocks/) - [Espressif Systems](https://www.espressif.com/)** 

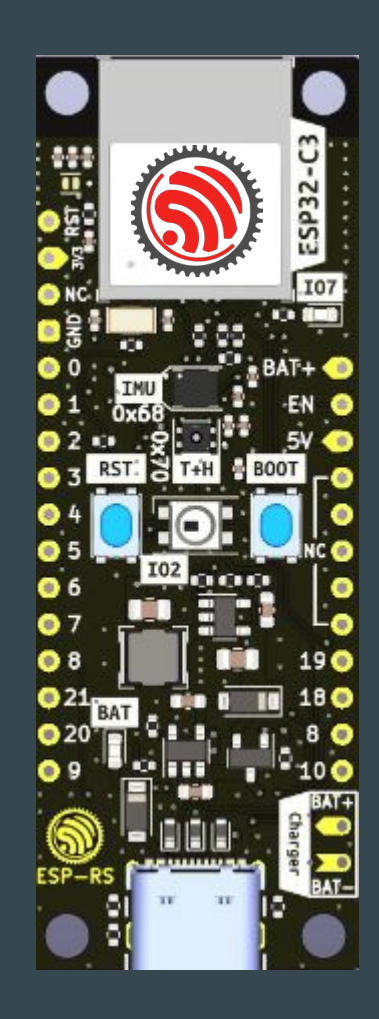

#### Espressif System

Espressif Systems (688018.SH) is a public multinational, fabless semiconductor company established in 2008, with offices in China, the Czech Republic, India, Singapore and Brazil.

ESP8266 - WiFi ESP32 - dual-core ESP32-S, ESP32-C and ESP32-H series

Open source:<https://github.com/espressif>

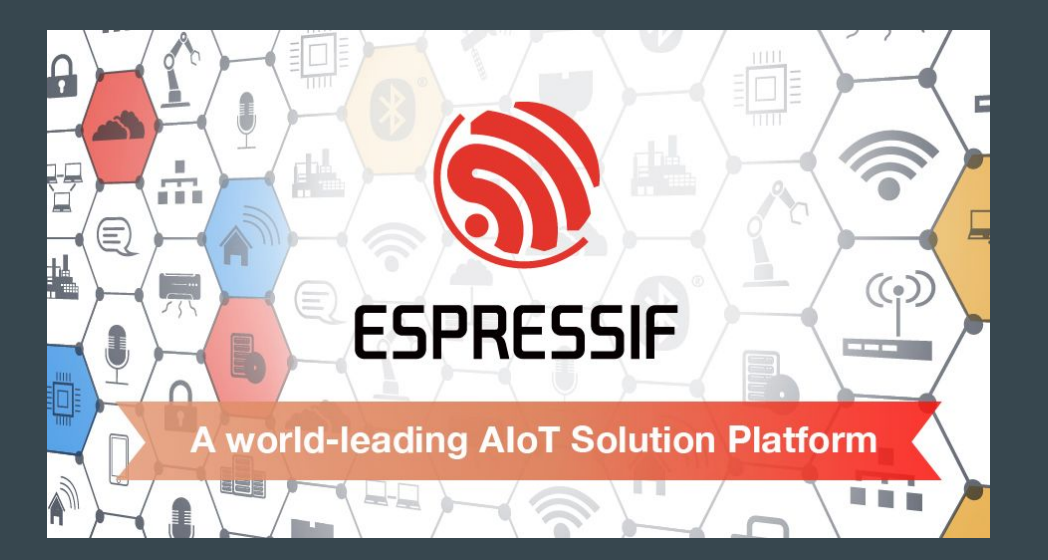

#### Espressif in Brno

Just across the street to Clubco ;-)

Espressif Systems (Czech) s.r.o. Přízova 3, 602 00 Brno Czechia, Europe

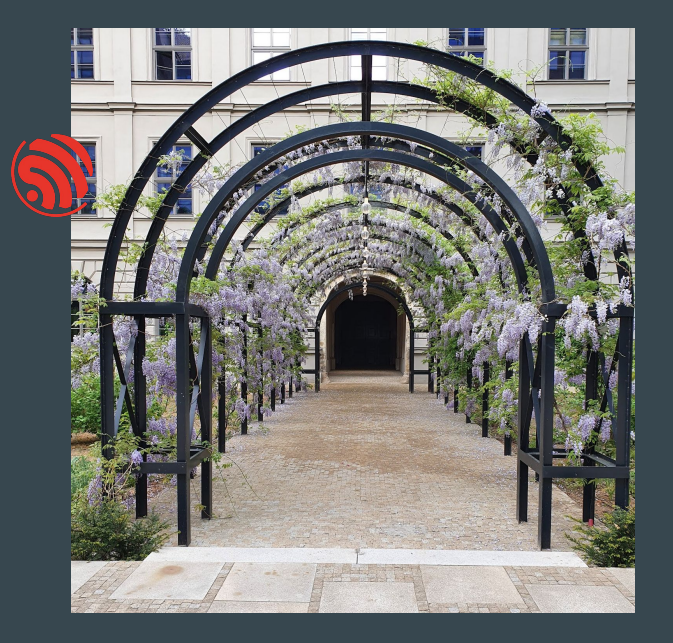

#### Many chips, many boards - quick help <https://products.espressif.com/>

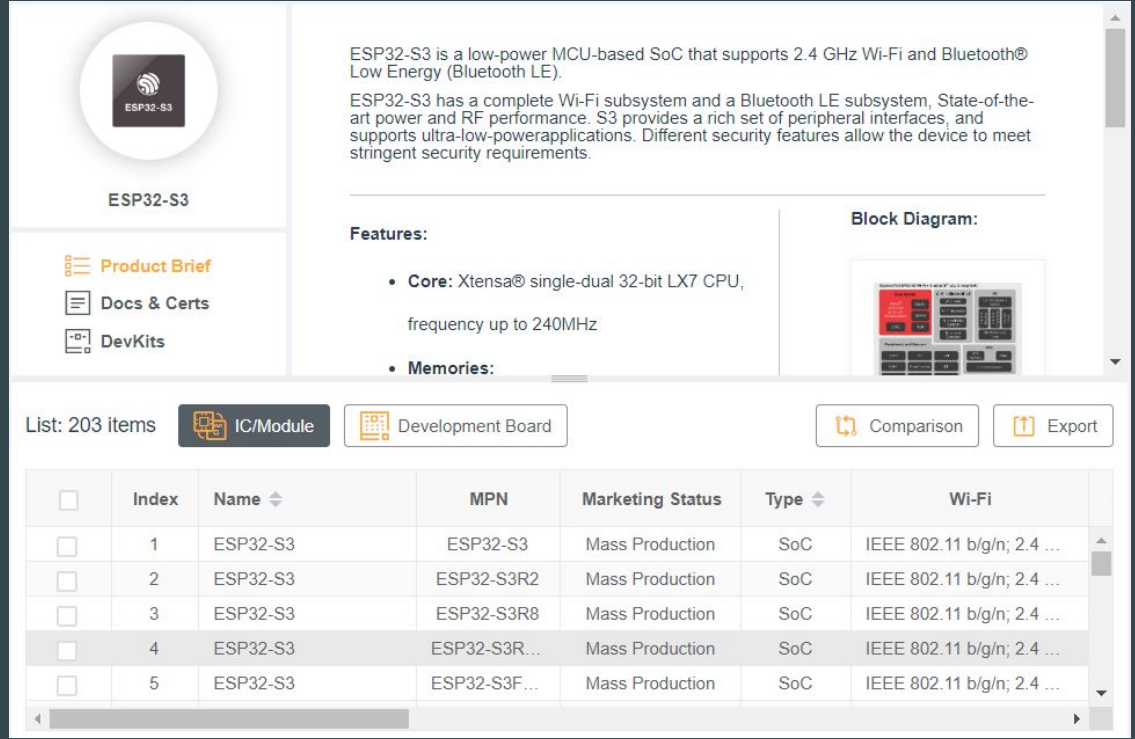

# OSes and integration

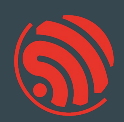

ESP-IDF (OS based on FreeRTOS) -<https://github.com/espressif/esp-idf> no\_std a.k.a. bare metal with Rust -<https://github.com/esp-rs/esp-hal> (minimalistic)

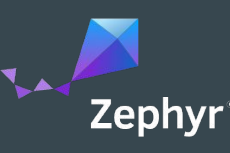

#### Zephyr - <https://zephyrproject.org/>

- EDC22 Day 1 Talk 10: Applications of Asymmetric Multiprocessing with ESP32 Devices including Rust on one core -<https://youtu.be/oble9ObAqxM>

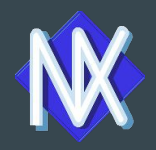

NuttX -<https://nuttx.apache.org/>(as app, Linux-like OS)

SVD files: <https://github.com/espressif/svd>

# Programming languages

#### Active support by Espressif teams

- $C/C$ ++
	- most common choice -<https://github.com/espressif/esp-idf>
- Rust
	- recommended for new design evaluation -<https://github.com/esp-rs>
	- security and memory guaranties of Rust
	- multi-target Xtensa, RISC-V, plus WASM, desktops or mobile
- Arduino Maker choice
	- Arduino IDE 2.x
	- note: check the license for production

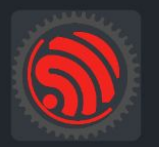

esp-rs Libraries, crates and examples for using Rust on Espressif SoC's

## Languages and frameworks

New and noteworthy:

- [Ada/Spark](https://blog.adacore.com/embedded-ada-spark-theres-a-shortcut)  from AdaCore
- [Embedded Wizard](https://doc.embedded-wizard.de/getting-started-esp32)  DSL and C
- <u>[Zig](https://github.com/INetBowser/zig-xtensa/blob/xtensa/XTENSA.md)</u>

VM based:

- [CircuitPython](https://learn.adafruit.com/welcome-to-circuitpython/what-is-circuitpython) and [MicroPython](https://micropython.org/) Python-like language
- [Toit](https://toit.io/) Toit language
- [Nanoframework](https://www.nanoframework.net/) C# language
- [Mongoose OS](https://mongoose-os.com/mos.html)
- downside: bigger VM
- upside: more robust, comes with OTA and monitoring

IDE

Supported by Espressif:

- VS Code with Espressif Extension <https://docs.espressif.com/projects/esp-idf/en/stable/esp32/get-started/vscode-setup.html>
- Espressif IDE <https://dl.espressif.com/dl/esp-idf/>

Supported by JetBrains:

- CLion -<https://www.jetbrains.com/clion/>

Supported by SysProgs

- Visual Studio with VisualGDB - <https://visualgdb.com/>

Supported by TARA Systems

- Embedded Wizard - <https://www.embedded-wizard.de/>

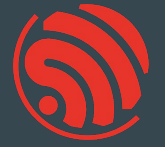

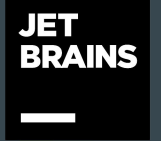

#### **SYSPROGS**

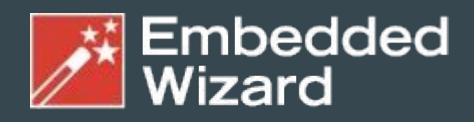

**GUI Solutions by TARA Systems** 

# [wokwi.com/rust](https://wokwi.com/rust)

#### Contribute:<https://github.com/wokwi>

EDC22 Day 1 Talk 9: Your browser is ESP32 - Wokwi <https://youtu.be/TKe4MgD6O8o>

#### + NEW PROJECT esp32-blink.rs esp32s2-blink.rs i mil esp32-nostd-blink.rs esp32s2-nostd-blink.rs  $\sigma$ o **THE** esp-clock (WiFi) **Crispy Click** k. **The B** ESP32S3 + ILI9341 Display ESP32 + ILI9341 Display ESP32S2 + Keypad Joystick Etch-a-Sketch

#### Rust project examples

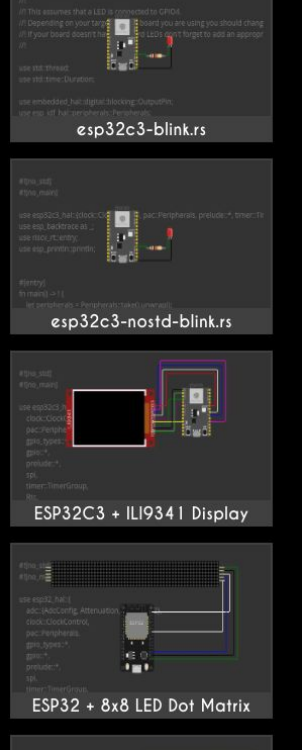

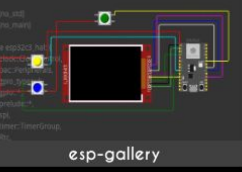

# Wokwi - VS Code Plugin

Add wokwi.toml and diagram.json

to your project

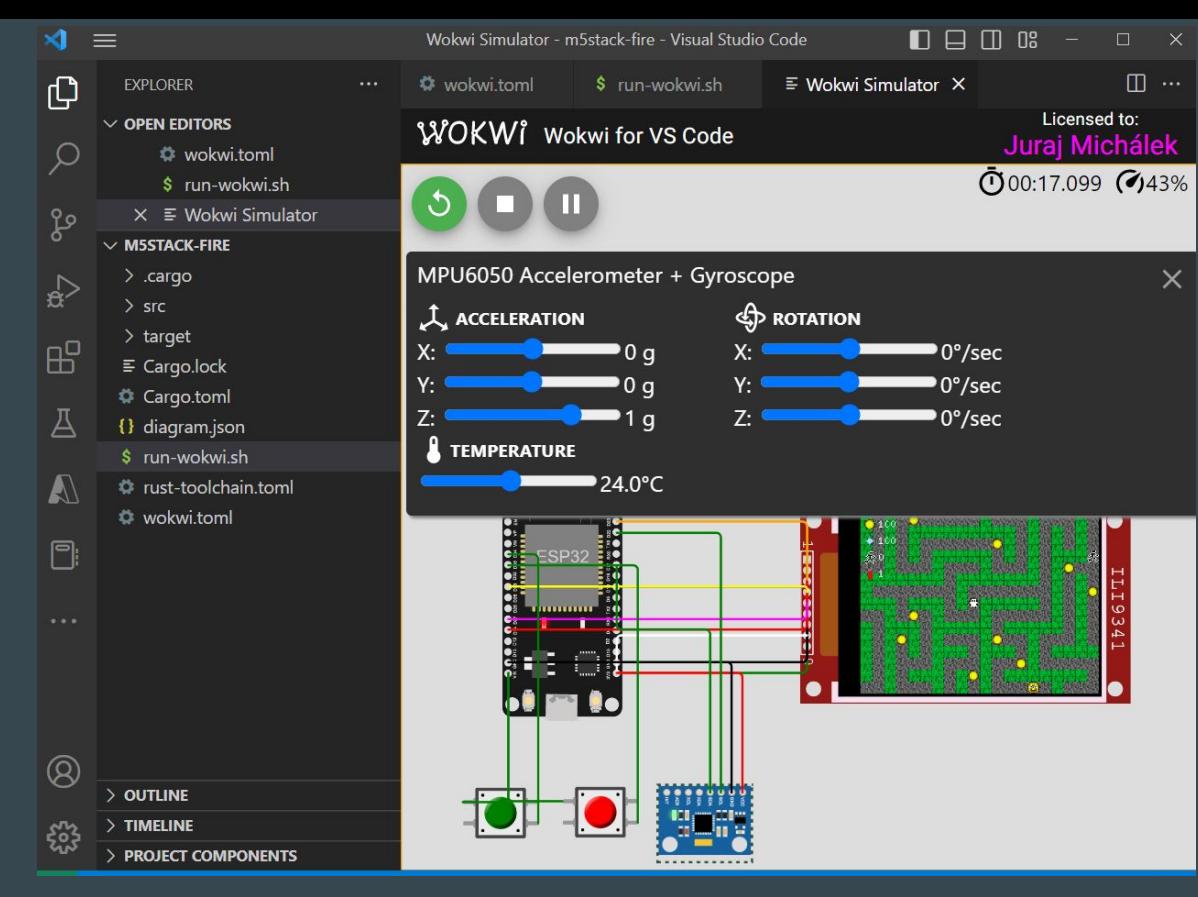

CTRL+Shift+P - Wokwi: Start Simulator

#### Development containers and Wokwi

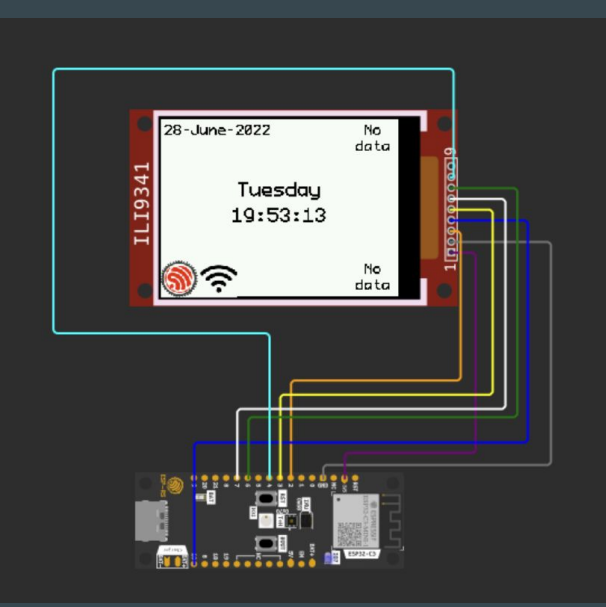

#### <https://github.com/playfulFence/esp-clock#dev-containers>

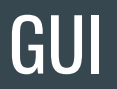

- [LVGL](https://lvgl.io/)  with [SquareLine Studio](https://squareline.io/)
- **[Embedded Wizard](https://doc.embedded-wizard.de/getting-started-esp32)**
- [QT for MCU](https://www.qt.io/product/develop-software-microcontrollers-mcu)
- [Slint](https://slint-ui.com/)
- Rust bare metal with **[Embedded Graphics](https://github.com/embedded-graphics/embedded-graphics)**

# Designing Open Hardware - esp-rust-board

KiCad templates

<https://github.com/esp-rs/esp-rust-board>

ESP32-C3-DevKit-RUST-1 (available at Mouser, AliExpress)

<https://www.espressif.com/en/products/devkits>

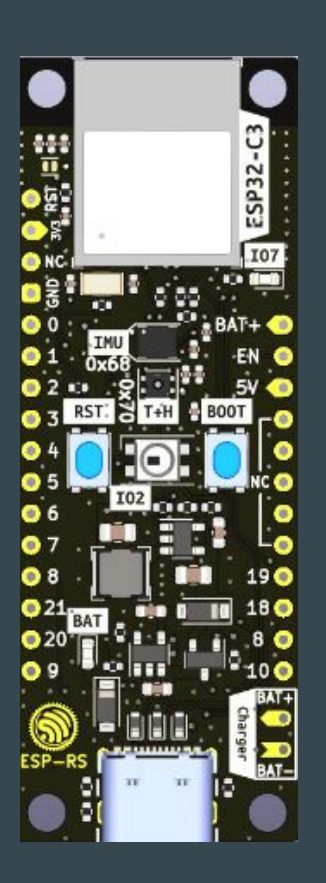

# Some examples of ESP32 based projects

#### CTAG-TBD

CTAG TBD >>to be determined<< an extendible open source Eurorack sound module

<https://github.com/ctag-fh-kiel/ctag-tbd>

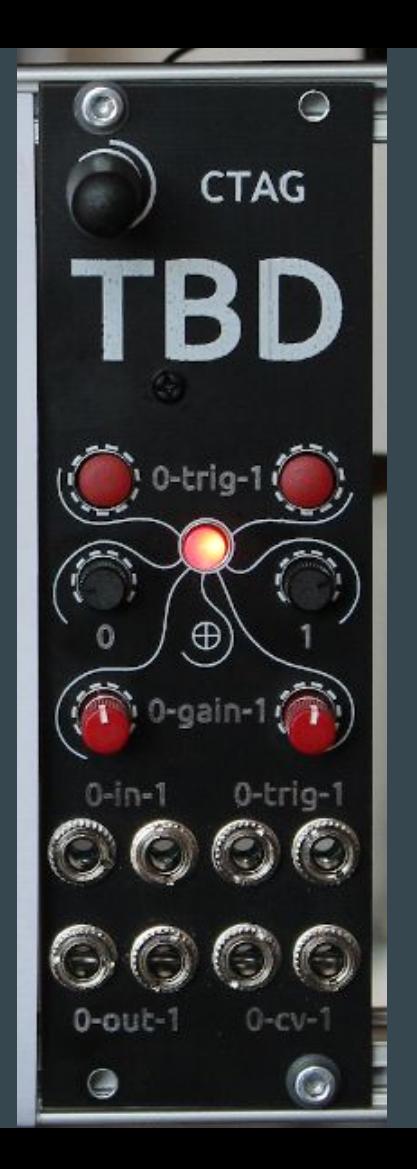

#### Time-O-Mat - built at summer camp

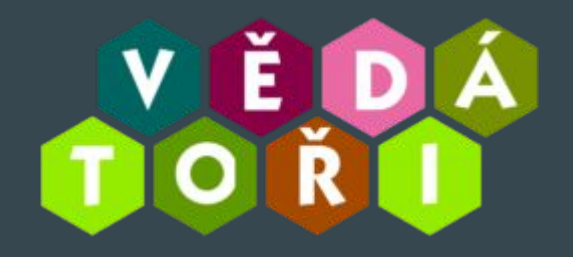

<https://github.com/vedatori/Time-O-Mat>

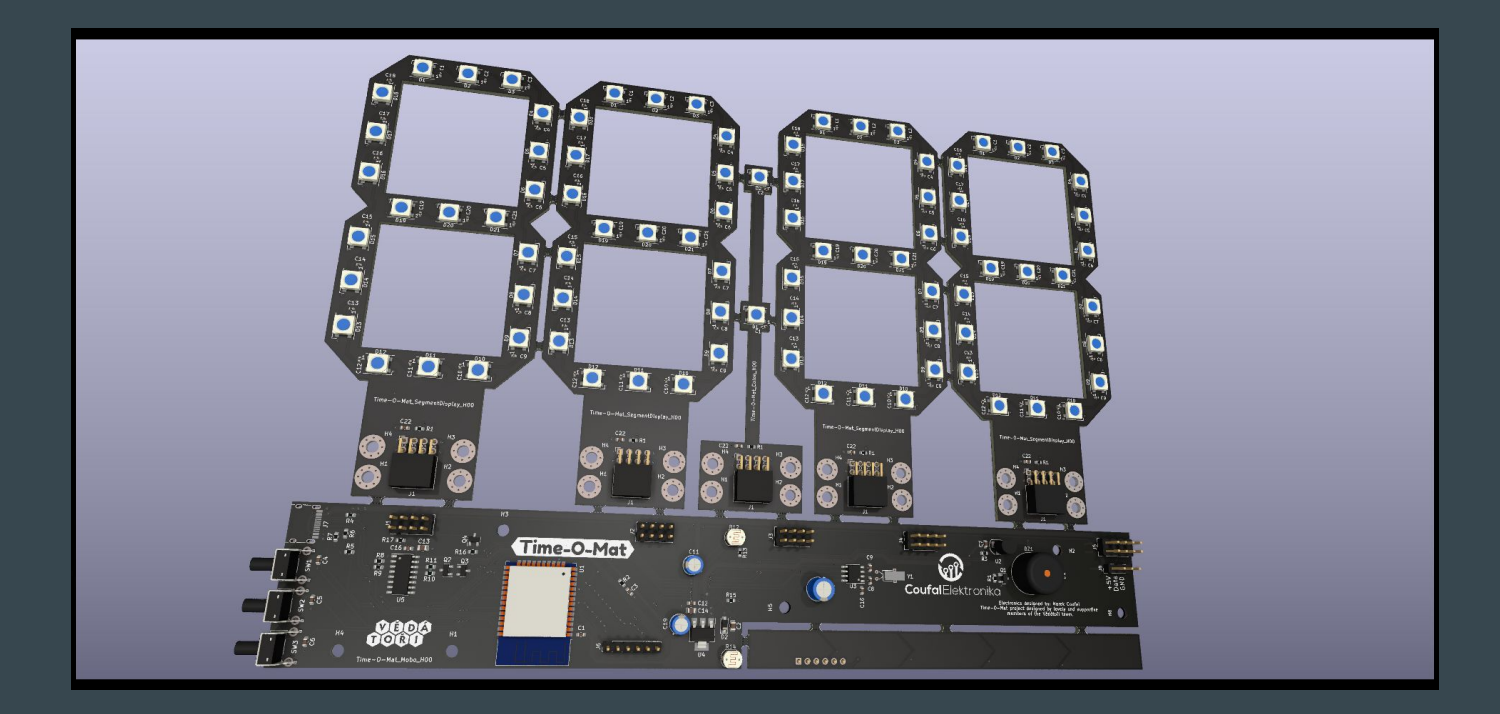

#### Wearables

The Ultimate Guide to Informed Wearable Technology

- book:<https://packt.link/01VBv>

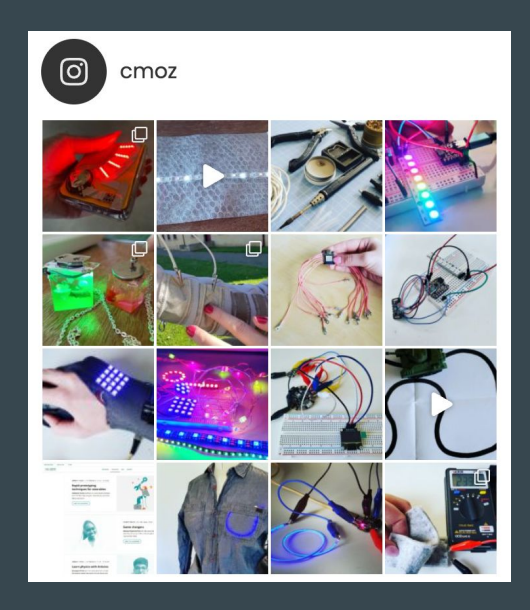

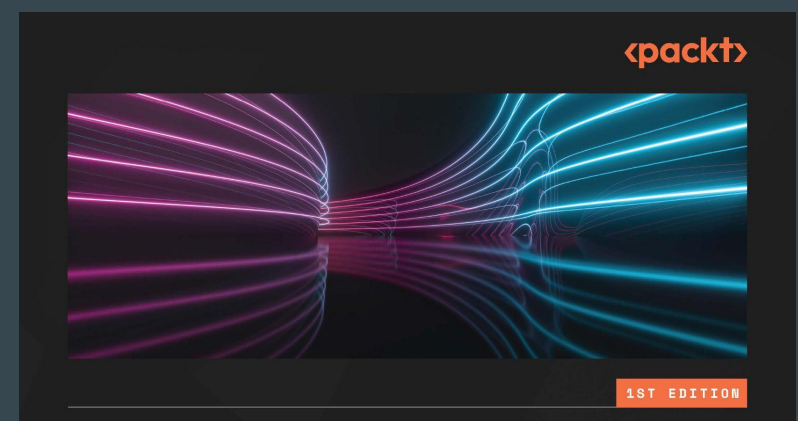

#### **The Ultimate Guide** to Informed **Wearable Technology**

A hands-on approach for creating wearables from prototype to purpose using Arduino systems

**CHRISTINE FARION** 

#### Grafana

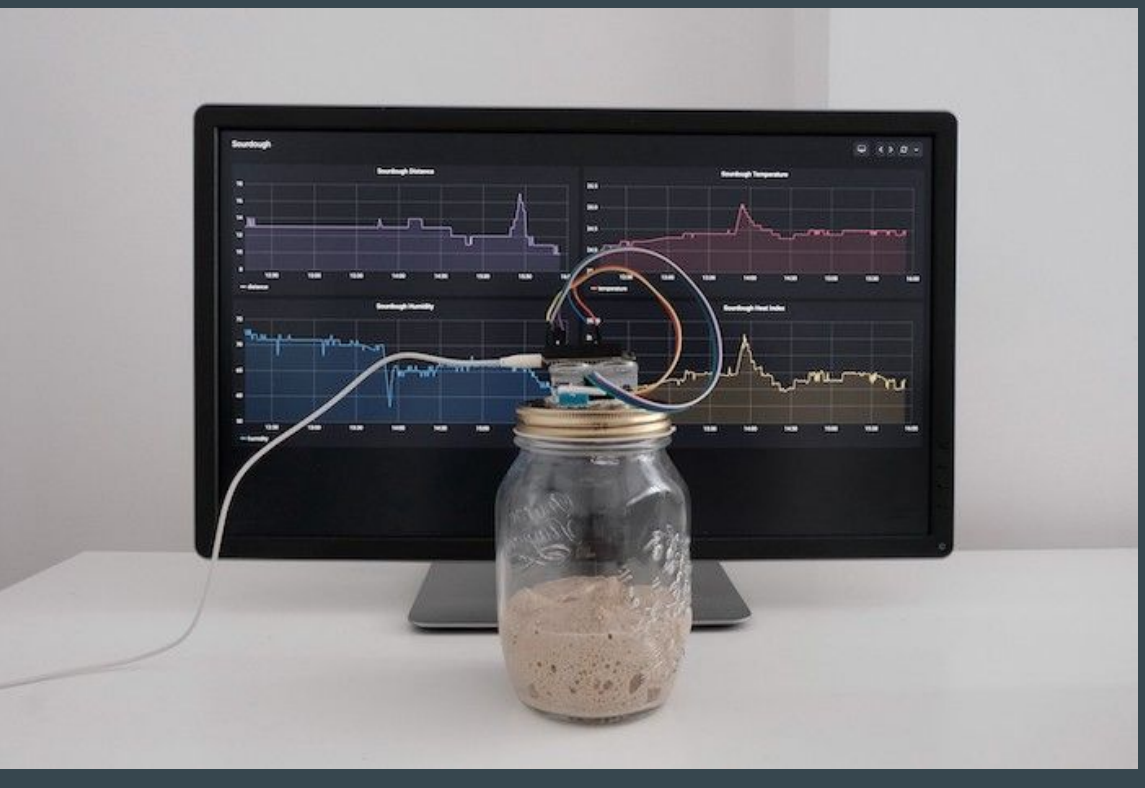

<https://grafana.com/blog/2020/06/17/how-to-monitor-a-sourdough-starter-with-grafana/>

<https://github.com/grafana/diy-iot>- Arduino now. We're not Rust yet :)

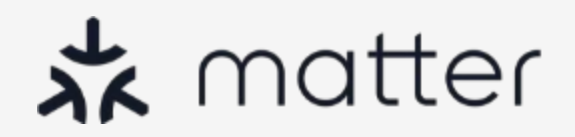

### Many Problems of Home Automation and IoT

Silos

**Fragmentation Security** 

UX

Development

**Certification** 

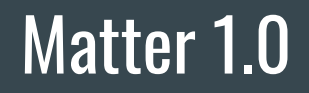

Repo: <https://github.com/project-chip/connectedhomeip>

Specs:<https://csa-iot.org/developer-resource/specifications-download-request/>

## Matter for end user

No more silos

More automation - device-to-device communication No more transport silos More ecosystems

Better security

<https://blog.espressif.com/what-does-matter-mean-to-you-fa3bb53a7793>

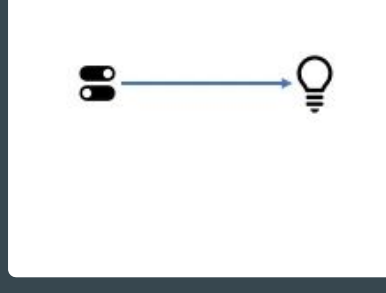

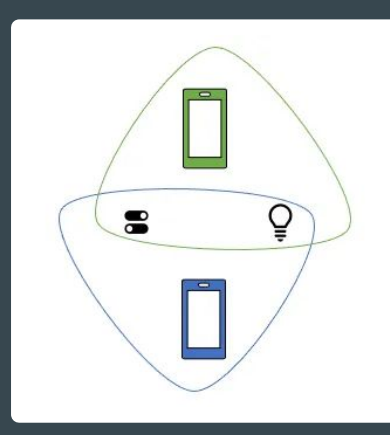

#### Matter for device makers

Ease of development

Power of open

Device-to-device automation

Matter ecosystems

Manufacturer-specific innovations

### Espressif and Matter

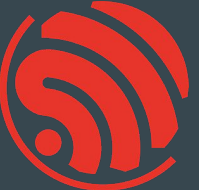

Support for ESP32 is upstream <https://github.com/project-chip/connectedhomeip/tree/master/examples/all-clusters-app/esp32>

esp-matter project - <https://github.com/espressif/esp-matter>

matter-rs - Rust -<https://github.com/project-chip/matter-rs>

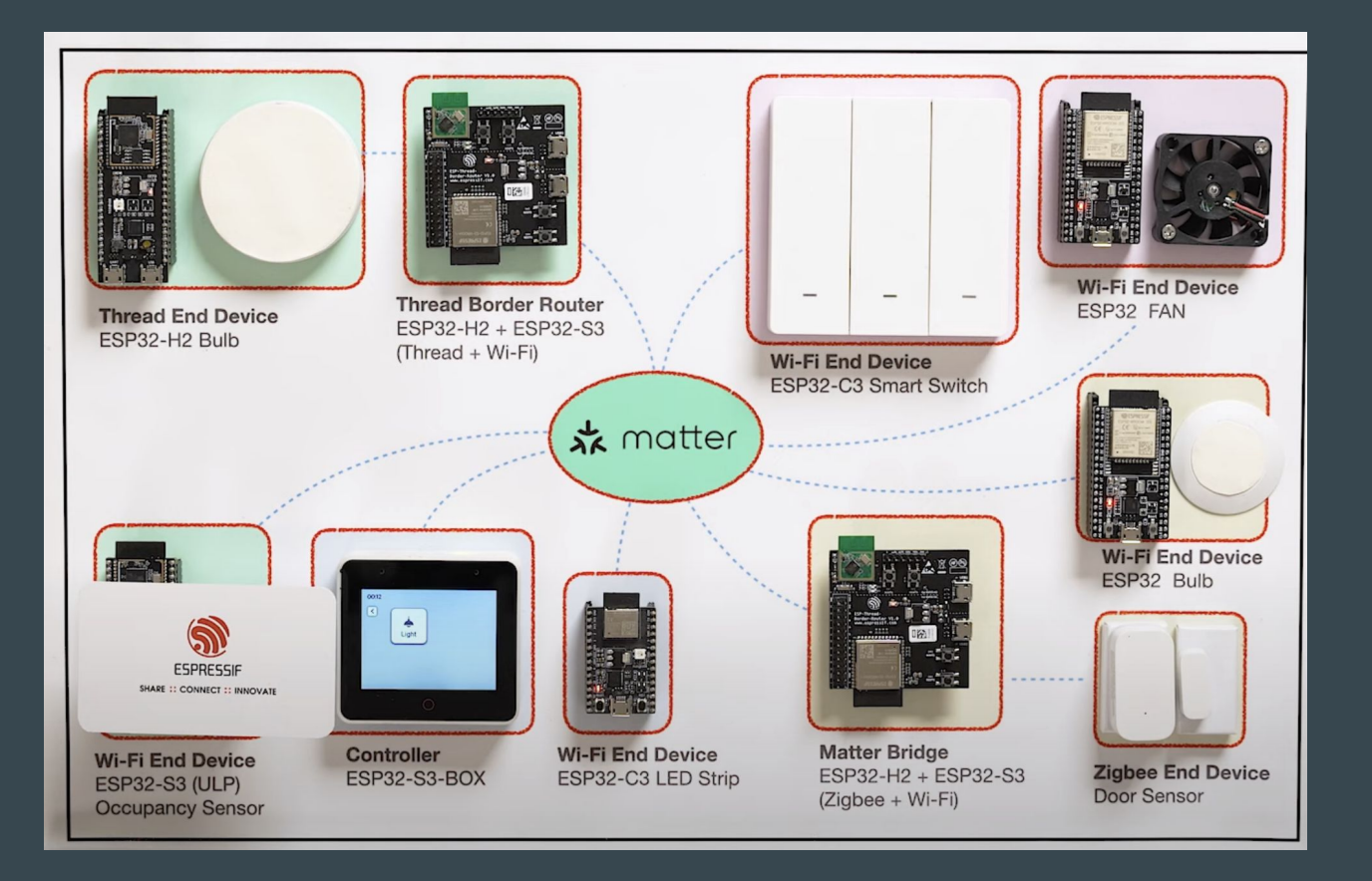

Espressif's Matter Demo - [https://youtu.be/Jr4Lut\\_NgqA](https://youtu.be/Jr4Lut_NgqA)

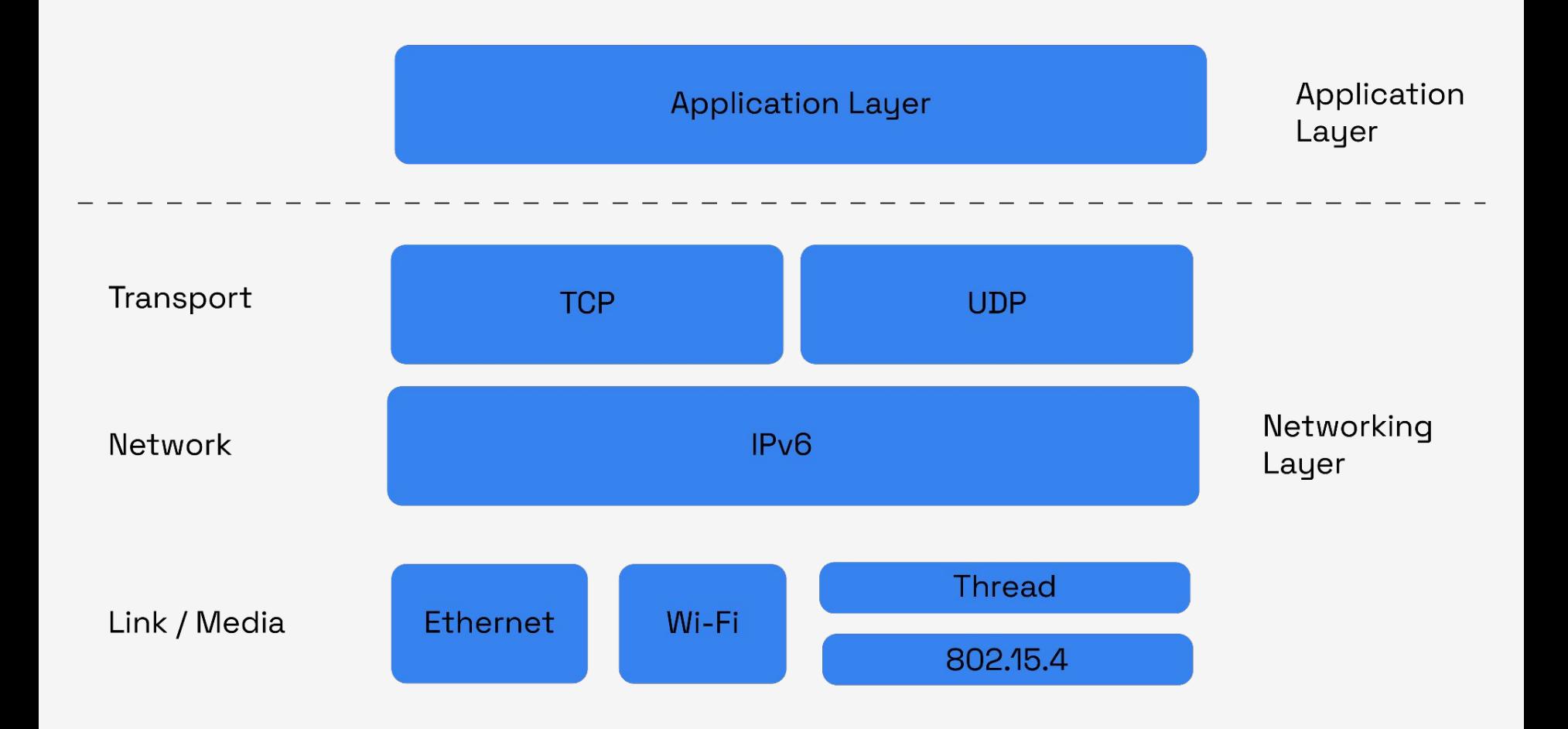

#### Simplistic Data Model

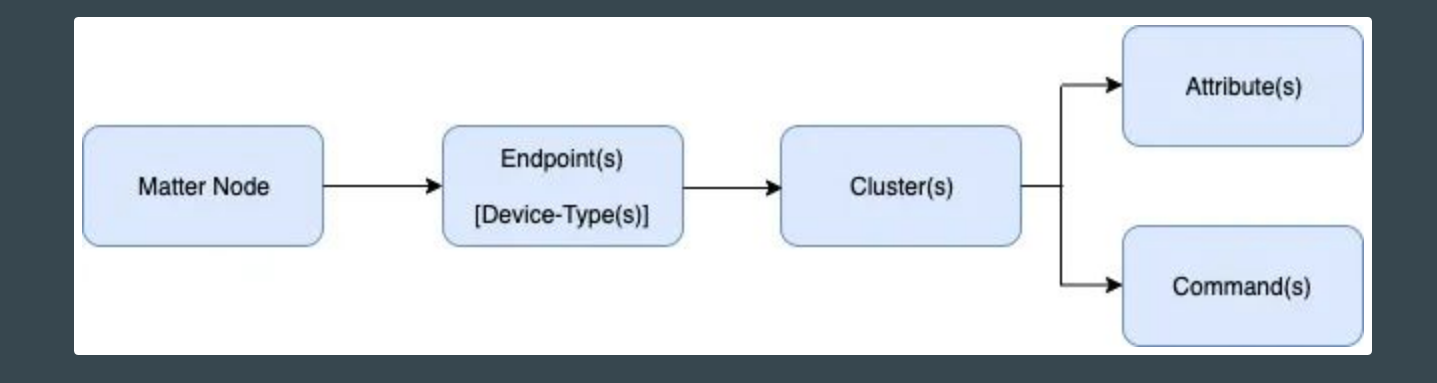

#### Matter node

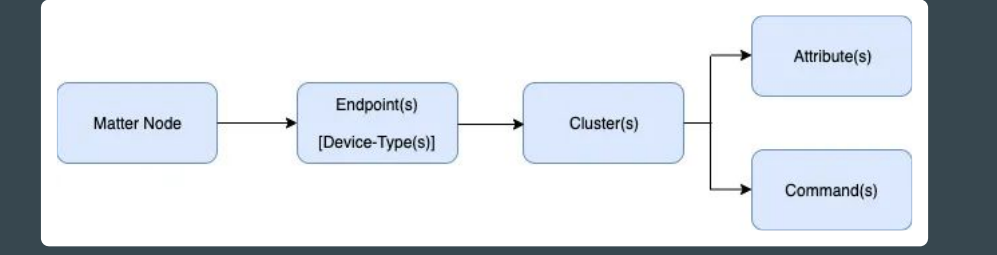

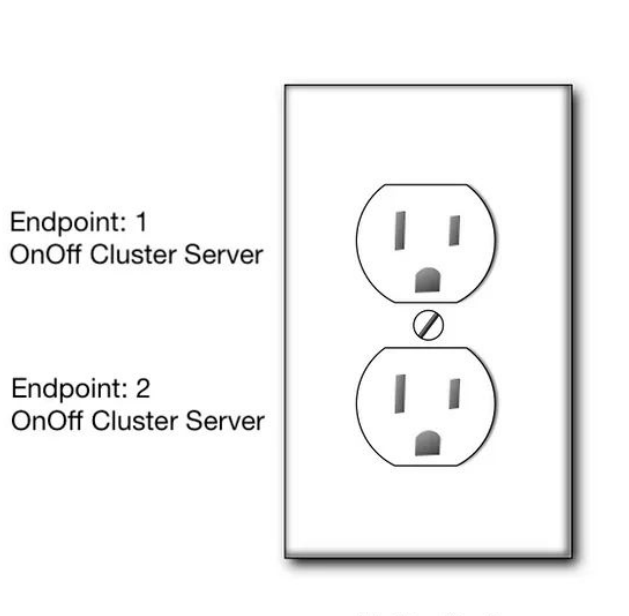

**Matter Node** 

#### Matter Node - OnOff Cluster Client - 4 endpoints

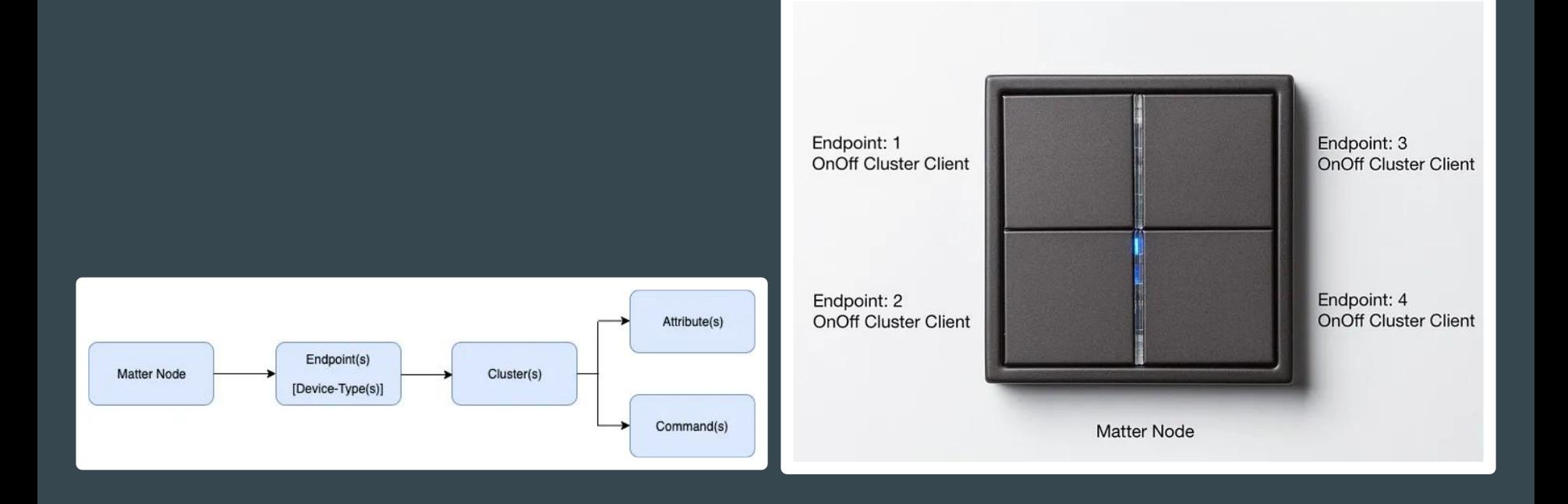

# Simplistic Representation of a Matter Data Model

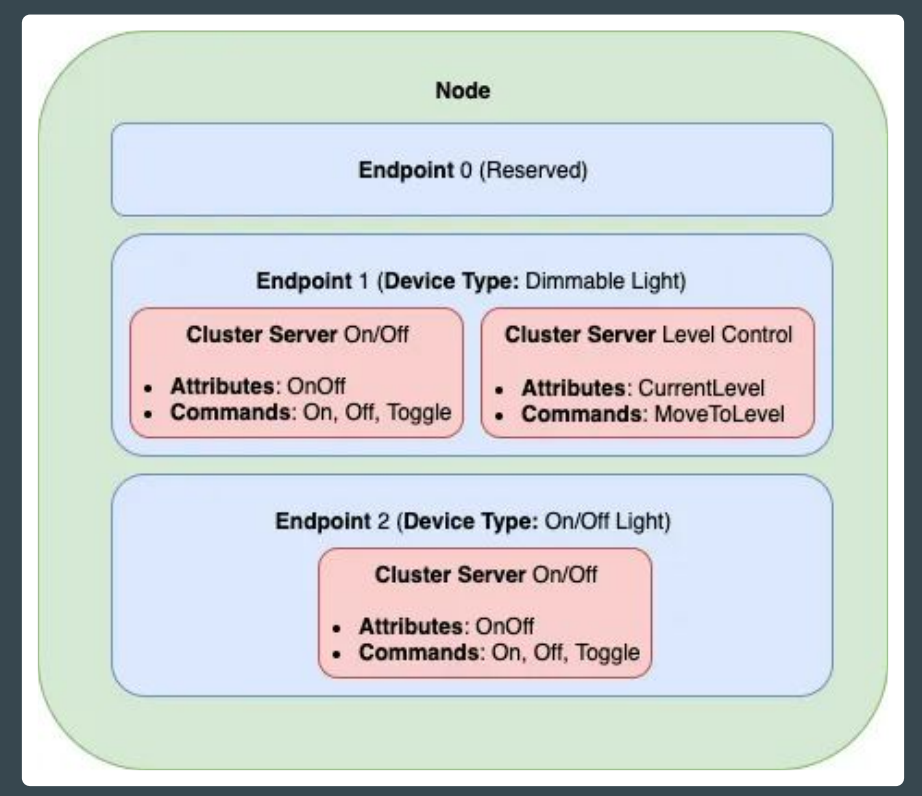

<https://blog.espressif.com/matter-clusters-attributes-commands-82b8ec1640a0>

## Cluster list

ID; Cluster Name 0x0003 - Identify 0x0004 - Groups 0x0005 - Scenes 0x0006 - On/Off 0x0008 - Level controlling 0x0045 - Boolean state

0x0050 - Mode Select 0x0508 - Low Power 0x0503 - Wake On LAN 0x003b - Switch

Specification: [Matter Application Clusters v1.0](https://csa-iot.org/wp-content/uploads/2022/11/22-27350-001_Matter-1.0-Application-Cluster-Specification.pdf)

#### Matter - Client - Server

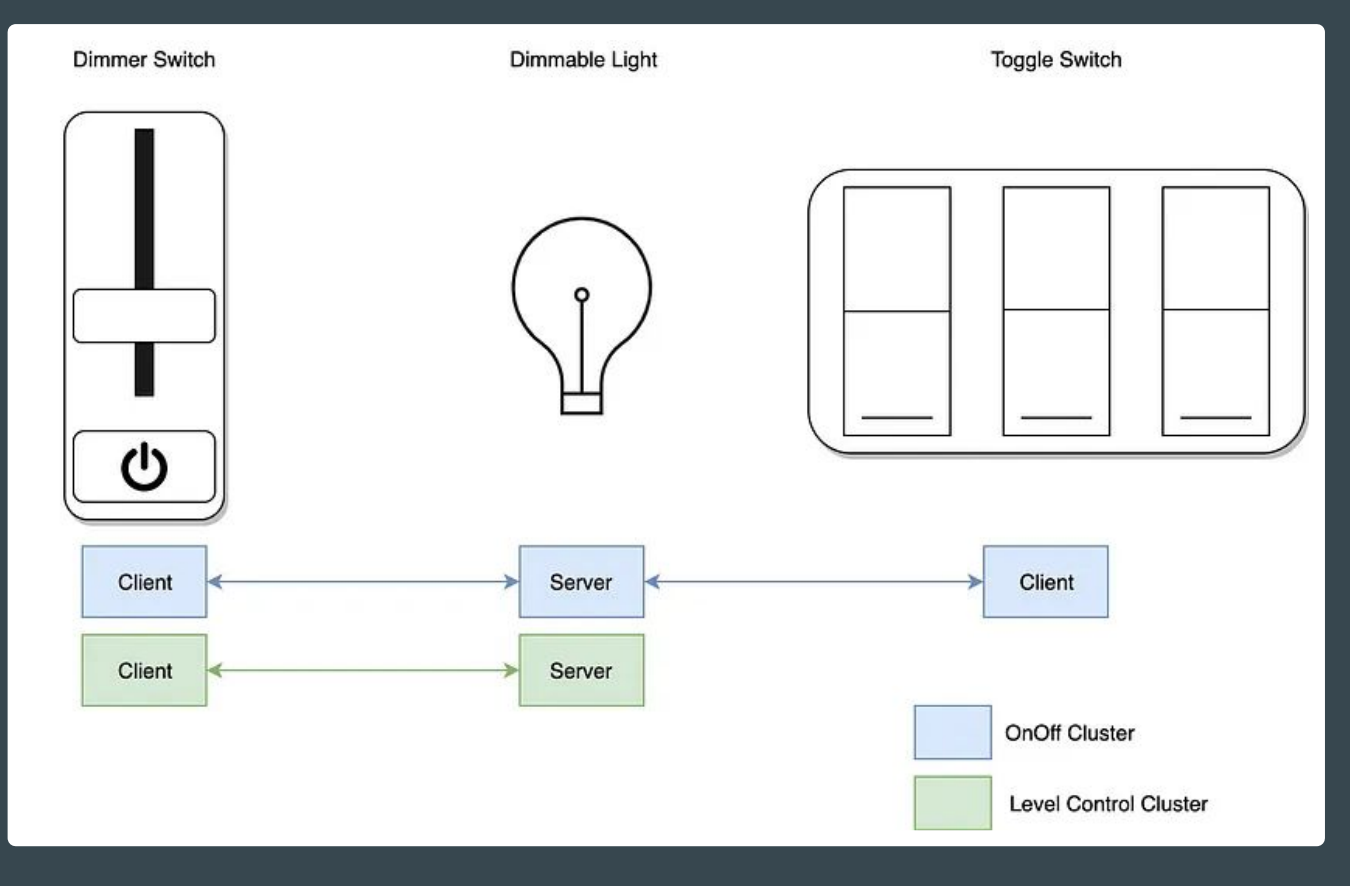

# Endpoint 0 (reserved)

- Basic Information Cluster Server: Provides basic information about the node, like firmware version, manufacturer etc
- ACL Cluster Server: Allows configuration of the Access Control Lists for this node.
- Network Commissioning Cluster Server: Allows configuration of a network (Wi-Fi, Ethernet, Thread) on the node.

#### Device-to-device automation

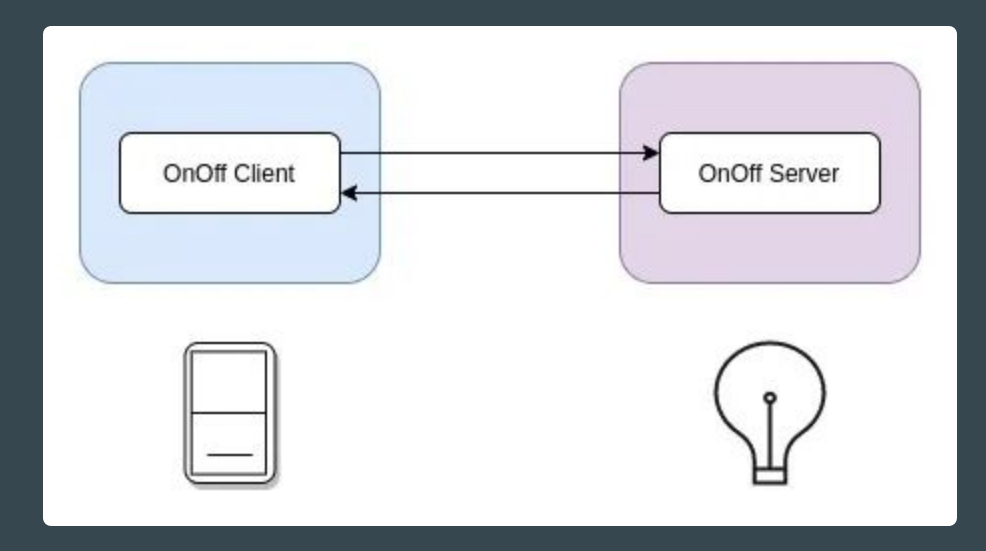

#### Synchronous communication

#### Requires Binding server

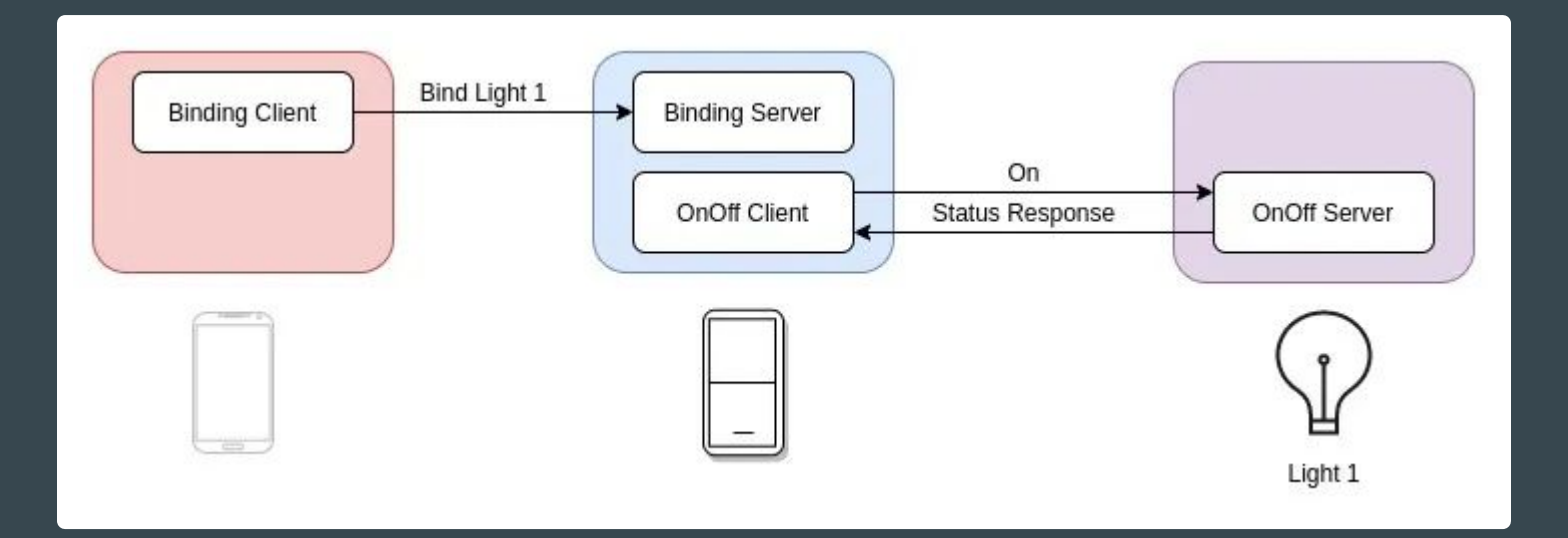

#### Asynchronous Notification (Subscribe-Report)

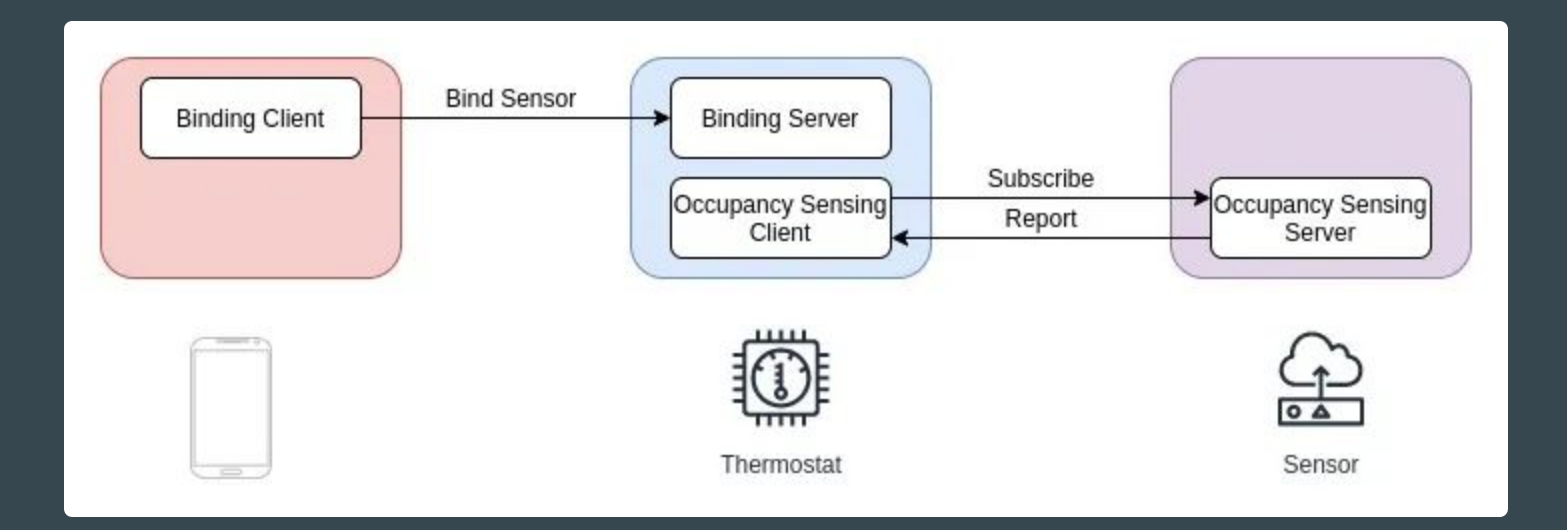
## Matter Bridge

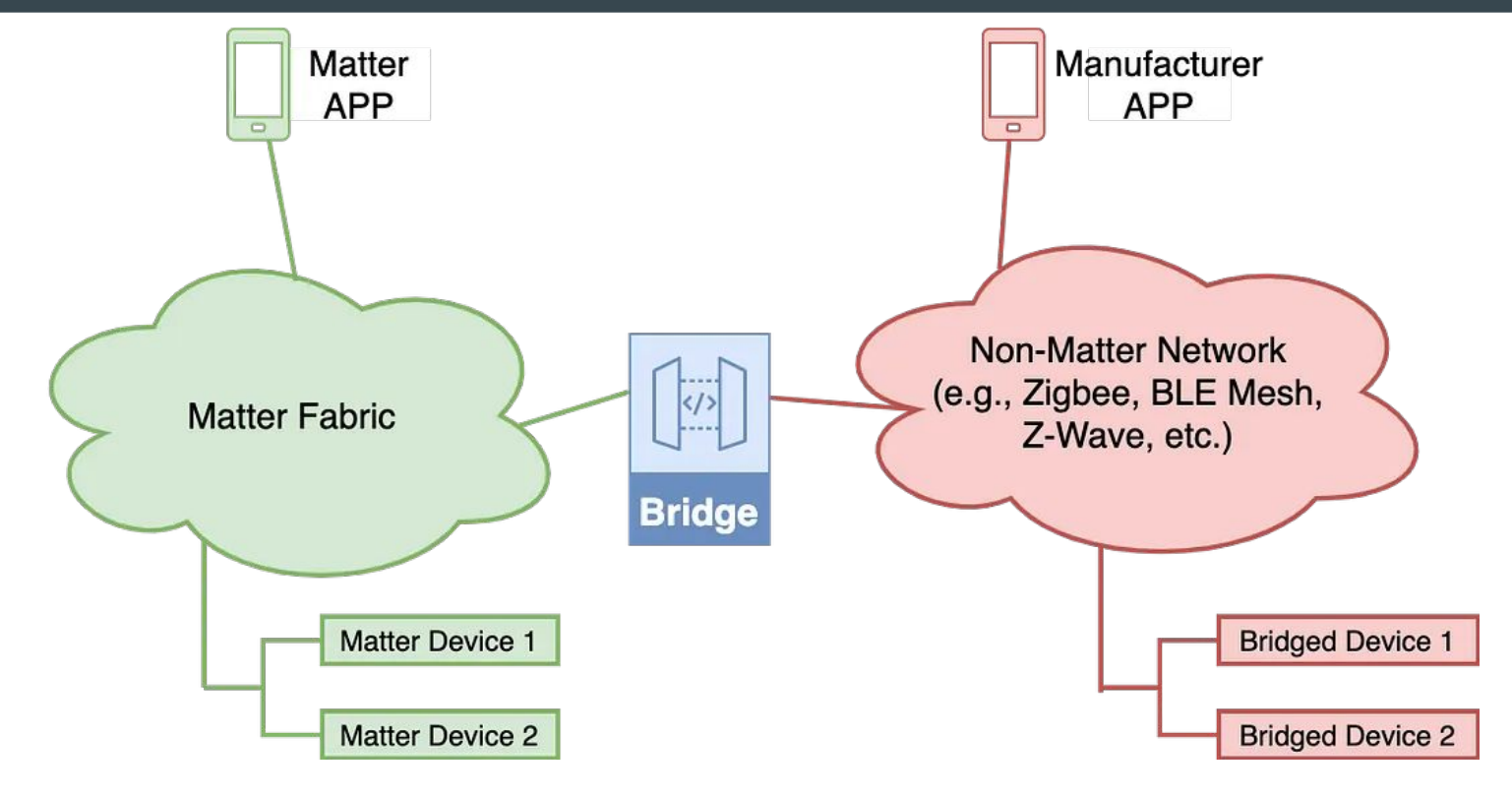

#### Matter Bridge Device

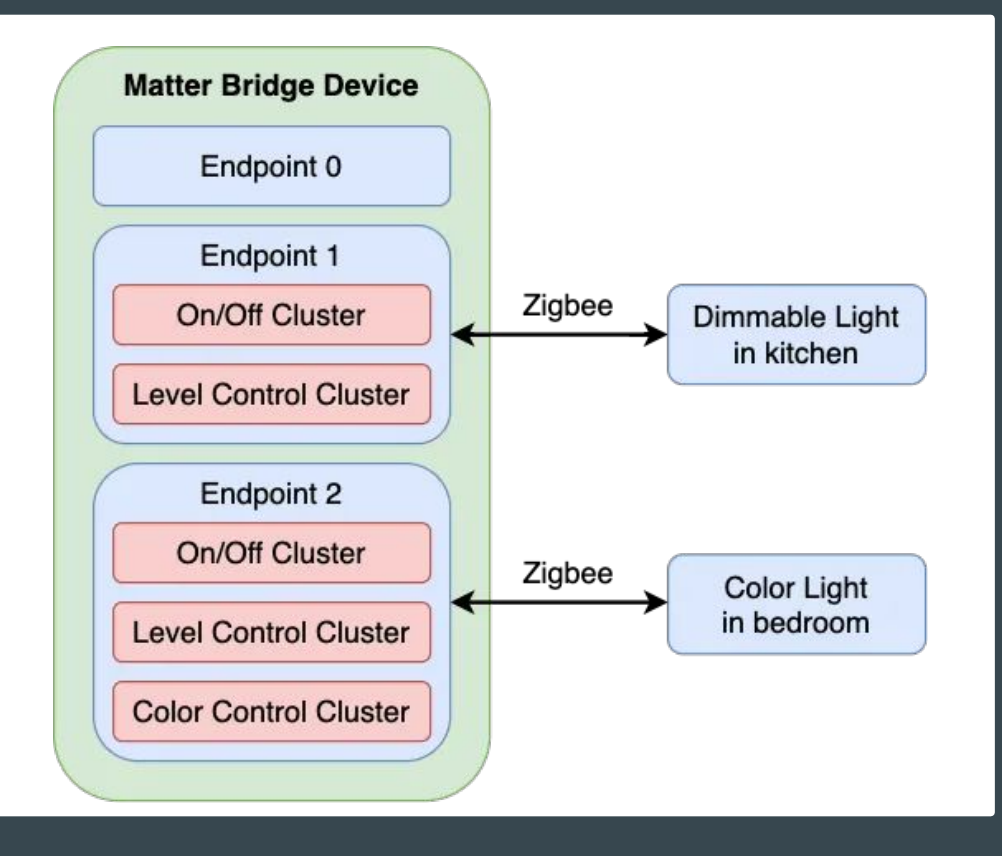

## Matter Bridge data Model

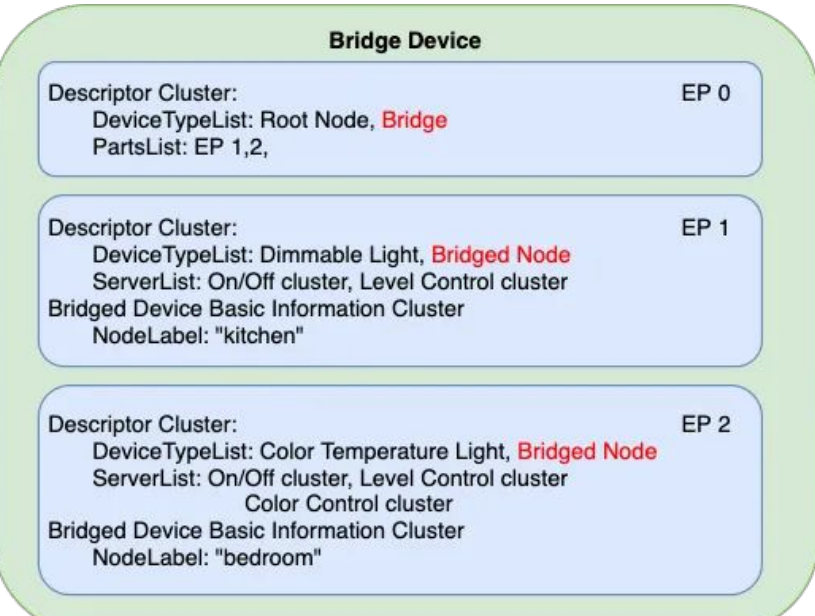

## Matter-Zigbee Bridge Workflow

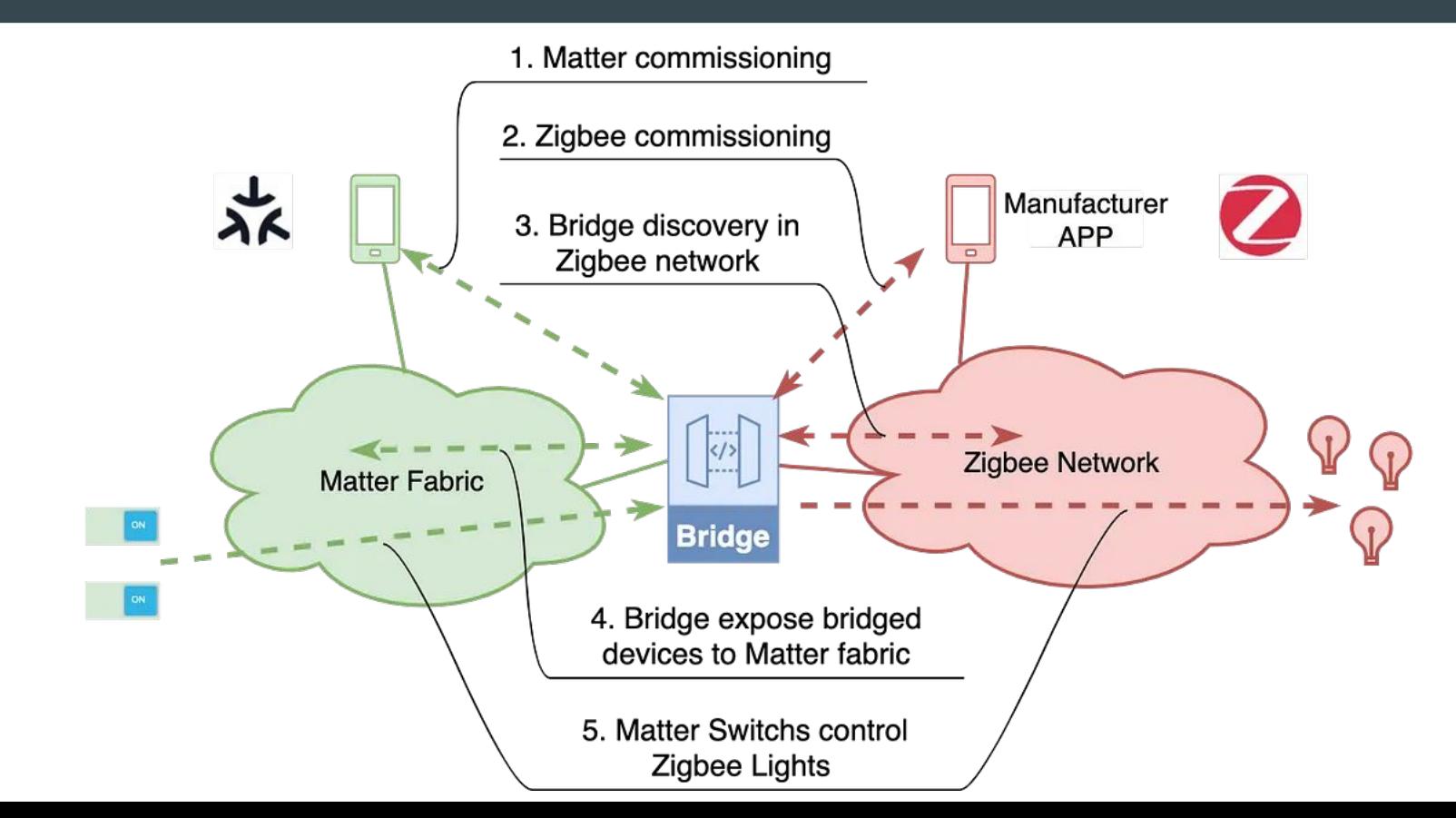

#### Matter-Zigbee bridge solution

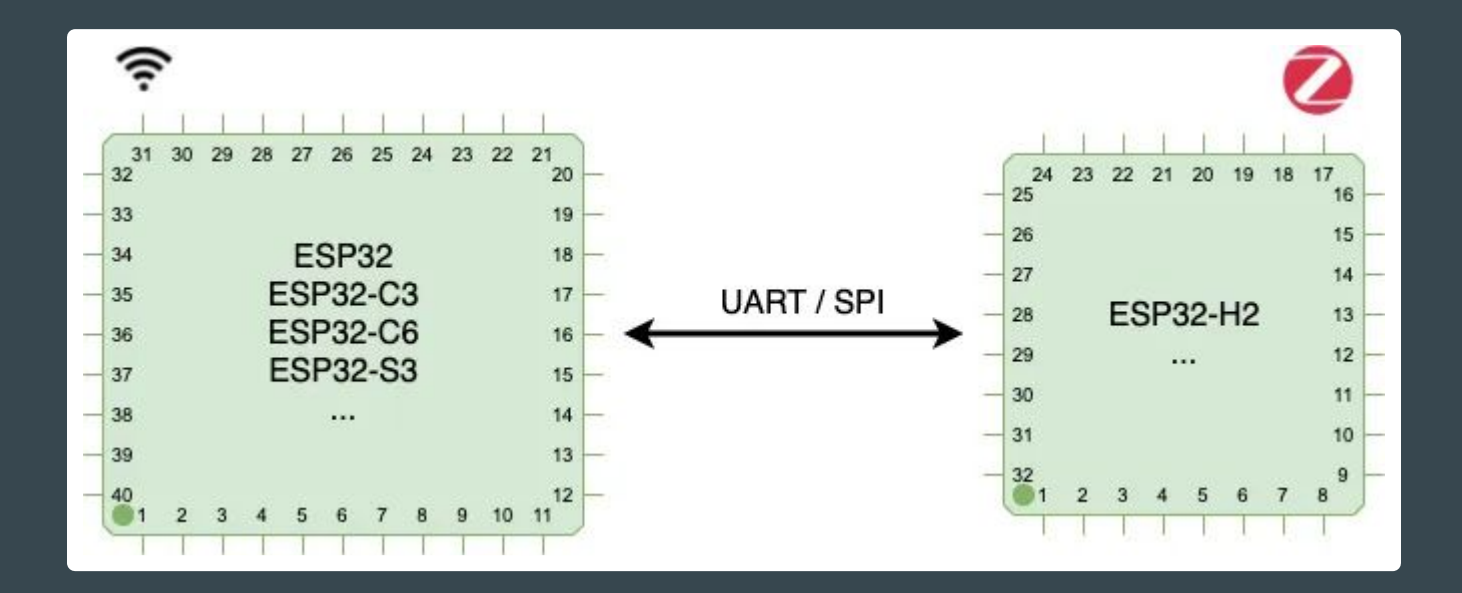

#### Matter-BLE mesh bridge solution

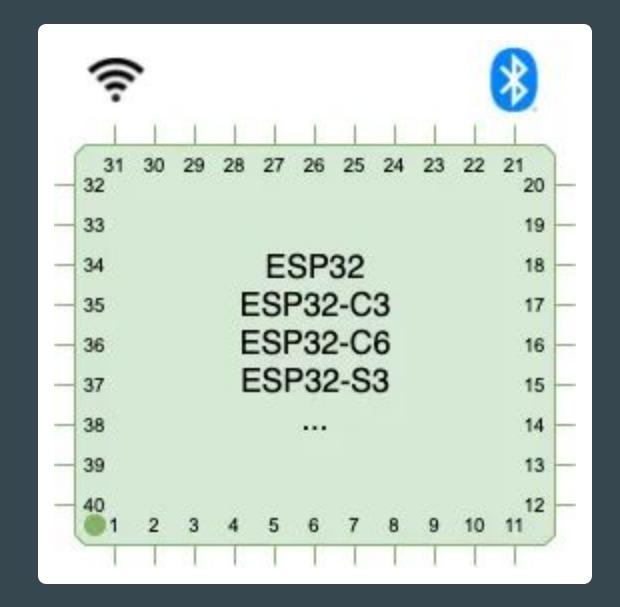

## Matter topology

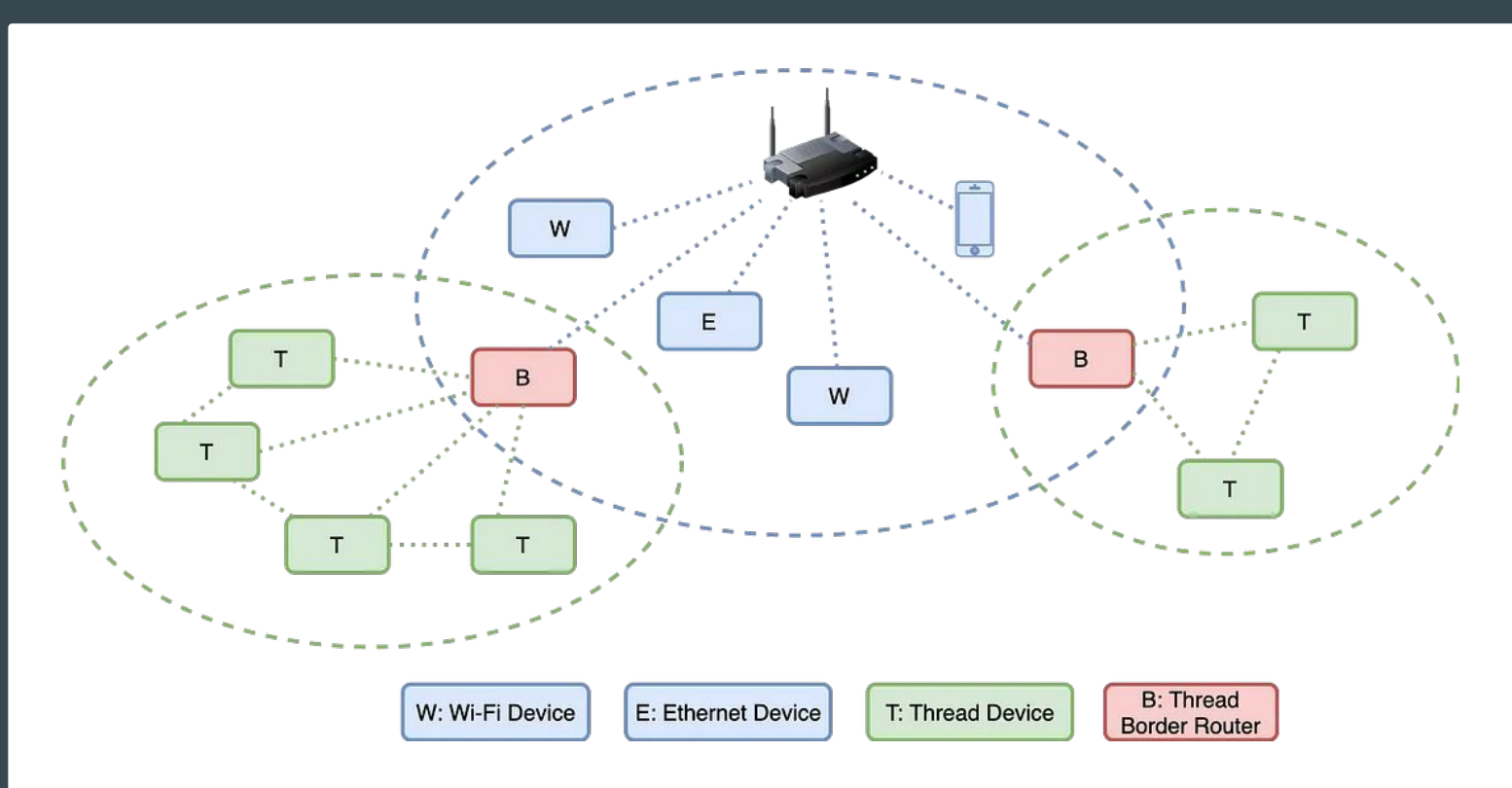

#### Multi-Admin

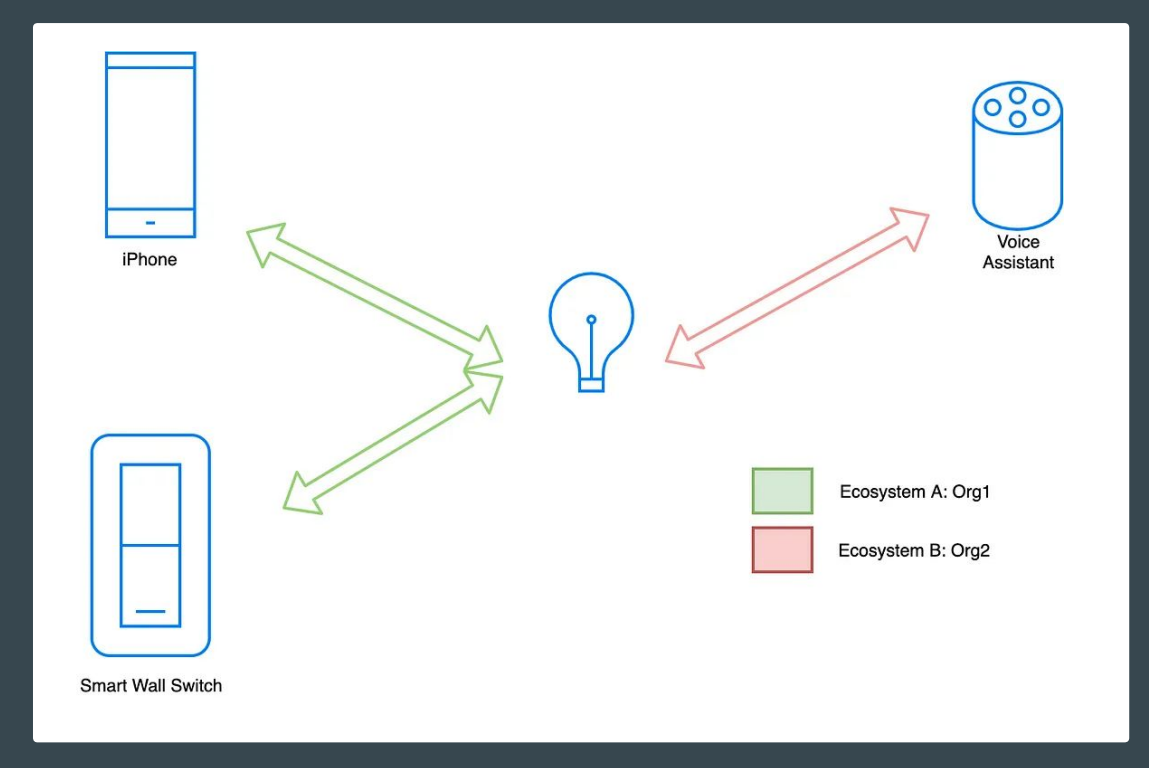

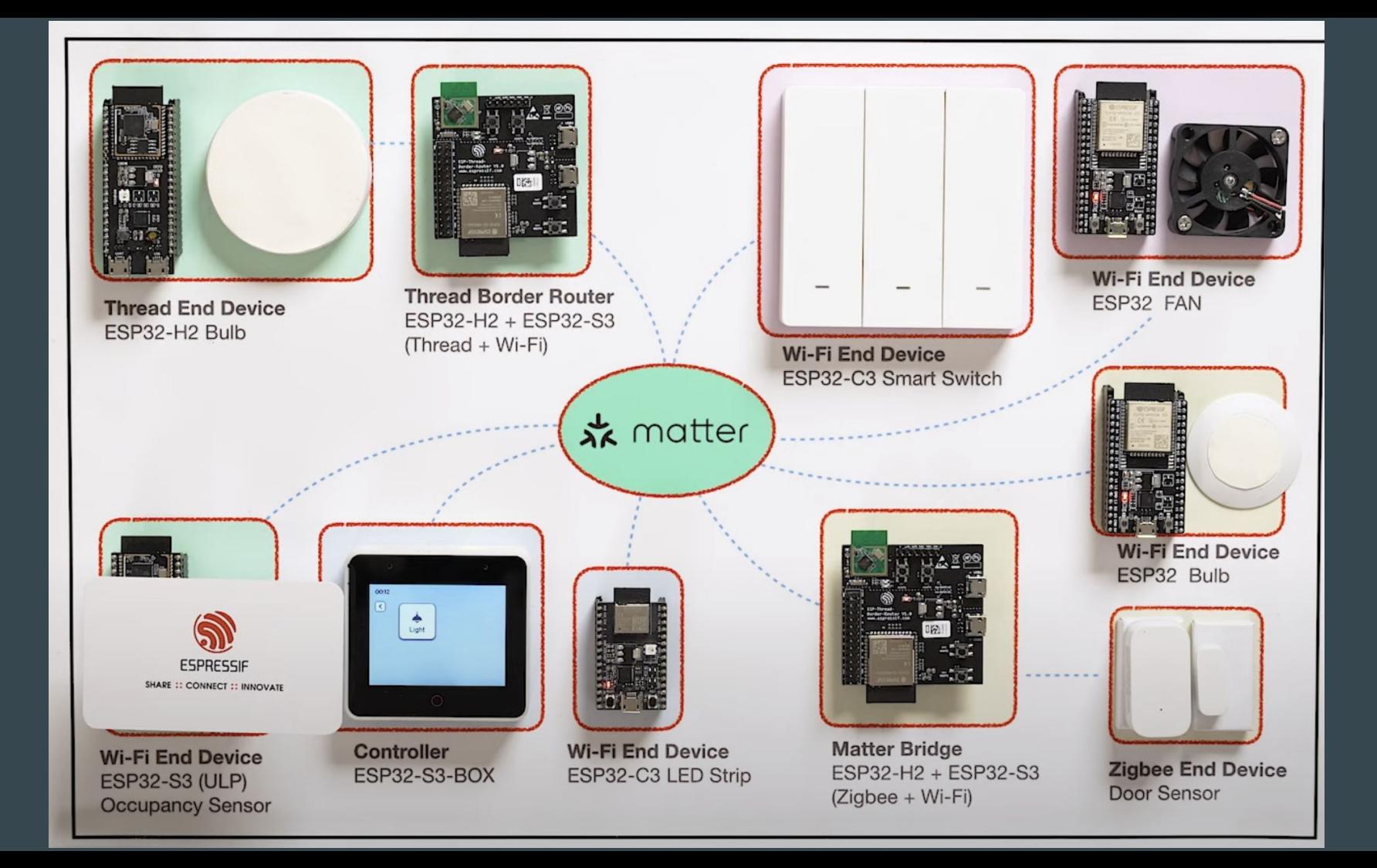

## Pairing Matter device

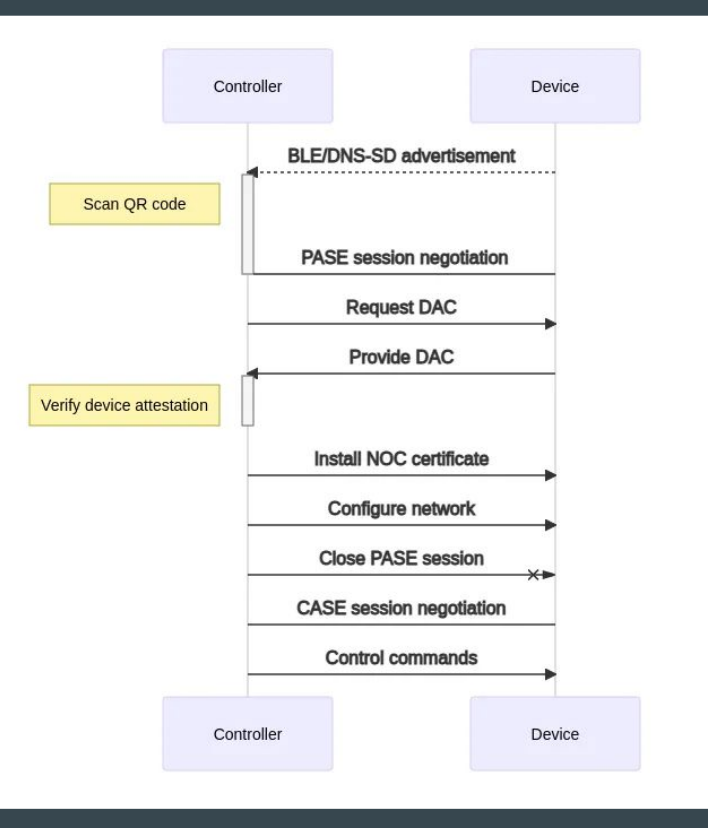

## ESP Launchpad - <https://espressif.github.io/esp-launchpad/>

RainMaker-TemperatureSensor

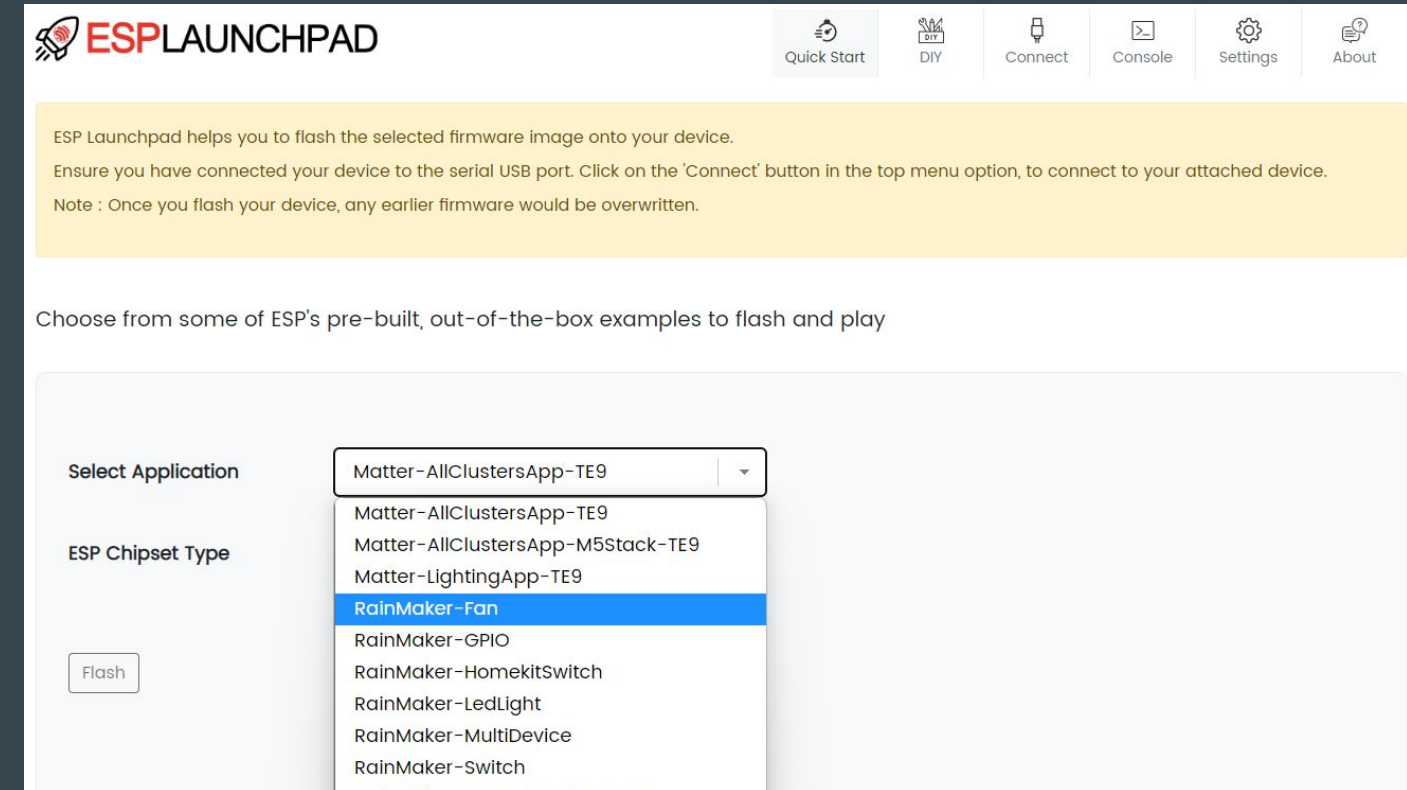

## Quick start

esp-matter:<https://github.com/espressif/esp-matter>

Launchpad for flashing light and light\_switch:

- [https://espressif.github.io/esp-launchpad/?flashConfigURL=https://espressif.github.io/esp-ma](https://espressif.github.io/esp-launchpad/?flashConfigURL=https://espressif.github.io/esp-matter/launchpad.toml) [tter/launchpad.toml](https://espressif.github.io/esp-launchpad/?flashConfigURL=https://espressif.github.io/esp-matter/launchpad.toml)

## **Commissioning**

<https://docs.espressif.com/projects/esp-matter/en/latest/esp32/developing.html#commissioning>

Options: chip-tool, Apple Home or Google Home with proper device in local net

chip-tool interactive start pairing ble-wifi 0x7283 SSID PASS 20202021 3840

Note: Some older Youtube videos are referring to QR code from console. The feature was removed. Please, use one from documentation.

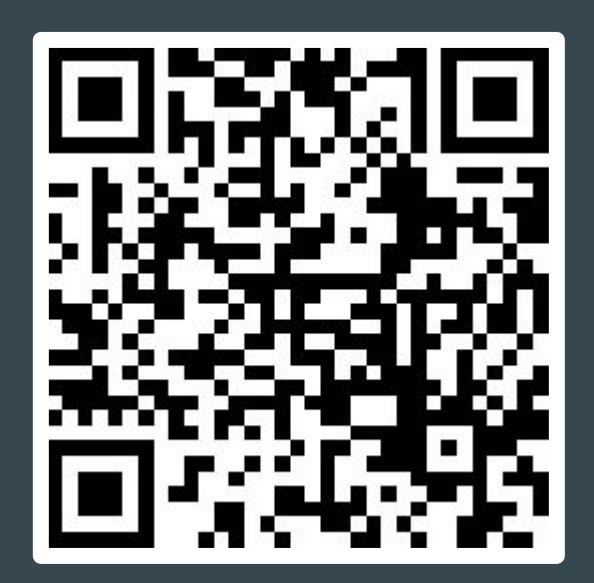

## Setting up development environment

**Please, read** programming guide: <https://docs.espressif.com/projects/esp-matter/en/latest/esp32/> Warning: Follow steps exactly, small deviation may result into non-working env.

Recommended OS: macOS, Ubuntu 22 LTS

apt install git ninja-build clang pkg-config libglib2.0-dev libssl-dev gcc g++ cmake

Install GN<https://gn.googlesource.com/gn/+/refs/heads/main/README.md#getting-a-binary> … or use Development Container

## Matter development env for Windows - WSL2

winget install usbipd

#### <https://github.com/dorssel/usbipd-win/wiki/WSL-support>

sudo apt install linux-tools-virtual hwdata

sudo update-alternatives --install /usr/local/bin/usbip usbip `ls /usr/lib/linux-tools/\*/usbip | tail -n1` 20

usbipd wsl attach -b 1-5 -d Ubuntu-22.04

Connect from VM: usbip attach --remote 192.168.32.137 --busid 1-4 Limitations: mDNS, BLE layer

## Python Matter Server

Only Ubuntu 20 LTS

<https://github.com/home-assistant-libs/python-matter-server>

<https://nabucasa.github.io/matter-example-apps/>

## matter.js - NodeJS Matter implementation

#### <https://github.com/project-chip/matter.js>

- matter.js: the core Matter implementation in typescript which is JavaScript only and has no native dependencies.
- matter-node.js: a node.js implementation of a Matter Device and Controller

## chip-tool

Recommended option

[https://docs.espressif.com/projects/esp-matter/en/latest/esp32/developing.html#test-setup-chip-t](https://docs.espressif.com/projects/esp-matter/en/latest/esp32/developing.html#test-setup-chip-tool) [ool](https://docs.espressif.com/projects/esp-matter/en/latest/esp32/developing.html#test-setup-chip-tool)

## Android app (devel only)

[https://github.com/project-chip/connectedhomeip/blob/master/docs/guides/android\\_building.md](https://github.com/project-chip/connectedhomeip/blob/master/docs/guides/android_building.md)

Source code

<https://github.com/project-chip/connectedhomeip/tree/master/examples/android>

Recommended approach: use chip-tool or Google Home app

#### **Observing Matter network**

dns-sd -B \_matter.\_tcp

avahi-browse \_matter.\_tcp -r

\_matterc.\_udp - device waiting to get commissioned \_matter.\_tcp - lists the commissioned device

## Observing Matter network - output

Browsing for \_matter.\_tcp DATE: ---Mon 17 Apr 2023--- 9:28:46.609 ...STARTING... Timestamp A/R Flags if Domain Service Type Instance Name

 9:45:28.368 Add 2 11 local. \_matter.\_tcp. 494022C0EA7CC12B-000000000001B669 9:45:37.609 Add 2 11 local. http. http. 494022C0EA7CC12B-0000000000007283 9:46:42.917 Rmv 0 11 local. \_matter.\_tcp. 494022C0EA7CC12B-0000000000007283 9:47:29.678 Rmv 0 11 local. matter. tcp. 494022C0EA7CC12B-000000000001B669

# idf.py monitor

> matter config

VendorId: 65521 (0xFFF1)

ProductId: 32768 (0x8000)

HardwareVersion: 0 (0x0)

PinCode: 20202021

Discriminator: f00

Done

> matter esp attribute get 0x1 0x6 0x0

I (377514) esp\_matter\_attribute: \*\*\*\*\*\*\*\*\*\* Endpoint 0x0001's Cluster 0x0006's Attribute 0x0000 is 1 \*\*\*\*\*\*\*\*\*\* I (377514) esp\_matter\_attribute: \*\*\*\*\*\*\*\*\*\* Endpoint 0x0001's Cluster 0x0006's Attribute 0x0000 is 1 \*\*\*\*\*\*\*\*\*\* Done

## Bind light and light\_switch

commission light: chip-tool pairing ble-wifi 0x7283 <SSID> <passphrase> setup-pin-code discriminator

commission light\_switch: chip-tool pairing ble-wifi 0x7283 <SSID> <passphrase> setup-pin-code discriminator

bind light and switch: https://github.com/espressif/esp-matter/tree/main/examples/light\_switch#21-bind-light-to-switch

update ACL of light: accesscontrol write acl '[{"privilege": 5, "authMode": 2, "subjects": [ 112233, 293<u>15 ], "targets": null}]' 0x5164 0x0</u>

bind light\_switch: binding write binding '[{"node":20836, "endpoint":1, "cluster":6}]' 0x7283 0x1

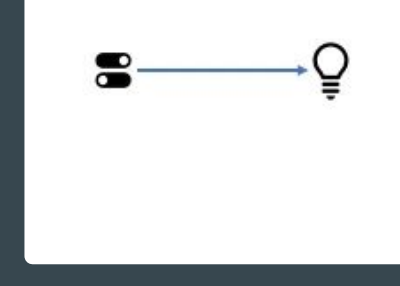

## Working configuration

switch: 0x7283 (29315)

binding write binding '[{"node":20836, "endpoint":1, "cluster":6}]' 0x7283 0x1

light: 0x5164 (20836) accesscontrol write acl '[{"privilege": 5, "authMode": 2, "subjects": [ 112233, 29315 ], "targets": null}]' 0x5164 0x0

onoff toggle 0x5164 1

## Working with console

matter esp attribute get <endpoint\_id> <cluster\_id> <attribute\_id> matter esp attribute get 0x1 0x6 0x0

matter esp attribute set <endpoint\_id> <cluster\_id> <attribute\_id> <attribute value> matter esp attribute set 0x1 0x6 0x0 1

matter esp controller read-event <node\_id> <endpoint\_id> <cluster\_id> <event\_id>

## Fade In/Out - using Level Control

levelcontrol step 1 100 10 0 0 0x5164 1 levelcontrol step 0 100 10 0 0 0x5164 1

## Multi-Admin scenario 1.

Devices can be a part of multiple Matter networks, called as fabrics, at the same time.

Apple Home being one and chip-tool being the other in this case. You can add a device into the chip-tool fabric through the Apple Home app using the multi-admin feature of Matter.

Commission the light (OnOff server) using Apple Home. You won't be able to commission the light switch (OnOff client) using it as it isn't supported

From the Home app for the light, there should be an option like "Add pairing". Choose that and use the payload that is displayed there to commission the light into the chip-tool fabric. Command:

./chip-tool pairing code 0x5164 <payload-displayed-by-Home-app>

Note: The host machine running the chip-tool should be connected to the same Wi-Fi network as the iPhone and light. Node id is taken as 0x5164. You can choose a different one too.

## Multi-Admin scenario 2.

Commission the light\_switch directly using the chip-tool. Command:

./chip-tool pairing ble-wifi 0x7283 <SSID> <passphrase> setup-pin-code discriminator

Note: The same Wi-Fi network should be used. Default value of setup-pin-code is 20202021 and discriminator is 3840. Node id is taken as 0x7283. You can choose a different one too.

Now, both light and light\_switch are on the chip-tool fabric. While light is additionally on the Apple fabric.

Follow the steps here to bind them: [https://github.com/espressif/esp-matter/tree/main/examples/light\\_switch#21-bind-light-to-switch](https://github.com/espressif/esp-matter/tree/main/examples/light_switch#21-bind-light-to-switch)

You can now toggle the state of light using the light\_switch. We have provided CLI commands for that. Command:

matter esp client invoke 0x1 0x5164 0x1 0x6 0x2

More commands: https://github.com/espressif/esp-matter/tree/main/examples/light\_switch#23-device-console

As the light is also a part of the Apple fabric, any change made to it from the light-switch would be reflected in the Home app too.

## Developer documentation

Main source: <https://csa-iot.org/developer-resource/specifications-download-request/>

Simplified documentation:

<https://blog.espressif.com/matter-38ccf1d60bcd>

<https://blog.espressif.com/matter-security-model-37f806d3b0b2>

## Google - Creating project for testing

<https://developers.home.google.com/matter/project/create>

Google Nest Hub - supported devices

<https://developers.home.google.com/matter/supported-devices#hubs>

#### matter-rs

Early development

<https://github.com/project-chip/matter-rs>

ESP chips not supported yet

Join Rust ESP32 Community Meeting to see the progress:

<https://github.com/esp-rs/rust/discussions>

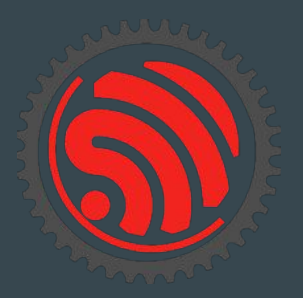

## Async with Embassy

Embassy: <https://github.com/embassy-rs/embassy>

Examples of Embassy on ESP32:

- [https://github.com/esp-rs/esp-hal/blob/main/esp32-hal/examples/embassy\\_hello\\_world.rs](https://github.com/esp-rs/esp-hal/blob/main/esp32-hal/examples/embassy_hello_world.rs)
- [https://github.com/esp-rs/esp-hal/blob/main/esp32-hal/examples/embassy\\_spi.rs](https://github.com/esp-rs/esp-hal/blob/main/esp32-hal/examples/embassy_spi.rs)
- [https://github.com/esp-rs/esp-hal/blob/main/esp32-hal/examples/embassy\\_wait.rs](https://github.com/esp-rs/esp-hal/blob/main/esp32-hal/examples/embassy_wait.rs)

Async topic author: Juraj Sadel

# Busy Looping (not using async)

- Very inefficient, blocking

```
fn main() \{let mut button = Button::new();
    let mut led = led:new();
    loop<sub>1</sub>if button.is_pressed() {
             ledon();
        \} else {
             led. of f();
```
## Interrupts (not using async)

- Driven by hardware
- Pretty complex

```
static BUTTON: Mutex<Option<Button>> = Mutex::new(None);
static LED: Mutex<Option<Led>> = Mutex::new(None);
fn main() \{LED.load() .replace( Led::new());
    BUTTON.lock().replace(Button::new());
    setup_irq(button_event); // Magic
fn button_event() {
   if BUTTON.lock().as_mut().unwrap().is_pressed() {
        LED.lock().as_mut().unwrap().on();
    |else|LED. lock() . as_mut() .unwrap() .off();
```
## Using async

- Don't have to setting and waiting for interrupt resuming the program
- Async executor can do that for us instead
- Power efficient

```
async fn main() \{let mut button = Button::new();
    let mut led = Led::new();
    loop<sub>1</sub>button.wait_changed().await;
        if button.is_pressed() {
             ledon();
         \} else {
             led. off();
```
# Embassy (EMBedded ASYnc)

- We need an EXECUTOR to be able to use async
- Controlling which task should run

- Embassy consists of multiple crates (Executor, HALs, Networking,...)
- no\_std
- Can be (relatively) easily extendable/configurable with other public crates
- https://embassy.dev
# Multi-target project (PoC) - ESP32 Spooky Maze

<https://github.com/georgik/esp32-spooky-maze-game>

Idea: sharing business logic in Rust between

multiple targets

Targets: ESP32, ESP32-S2, ESP32-S3, ESP32-C3, M5Stack, Wasm and Desktop

Article: <https://georgik.rocks/rust-bare-metal-application-for-esp32-desktop-android-and-ios/>

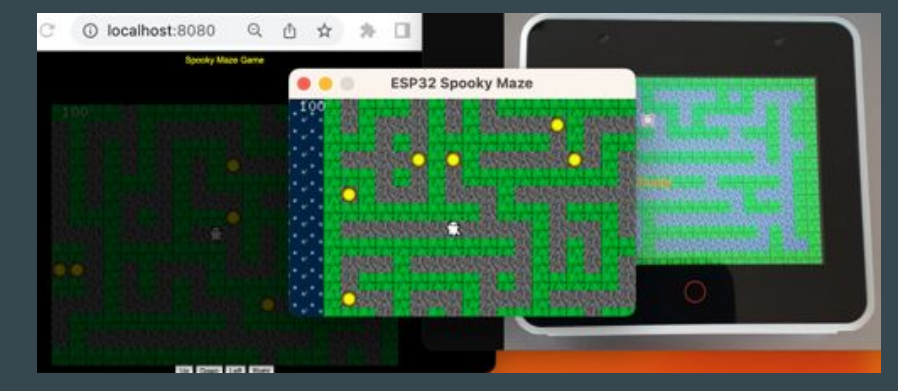

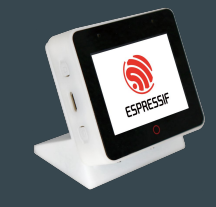

<https://github.com/espressif/esp-box>

# Rust language support

Talk: Embedded Rust on ESP32 - Juraj Michálek - Rust Linz November 2022

<https://youtu.be/0PPPdqoDBQs>

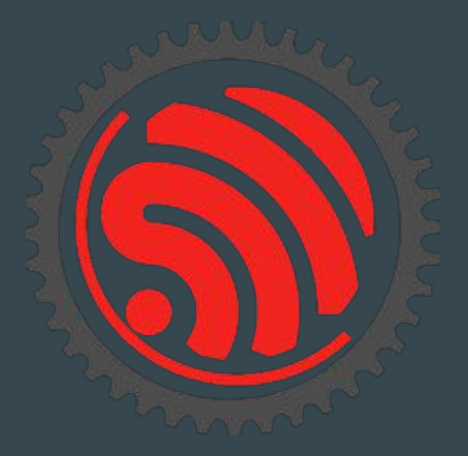

# Rust Training Embedded for ESP32-C3 by Ferrous Systems

Training: <https://ferrous-systems.com/training/#package-espressif-beginner-training>

Material:<https://esp-rs.github.io/espressif-trainings/>

GitHub:<https://github.com/esp-rs/espressif-trainings>

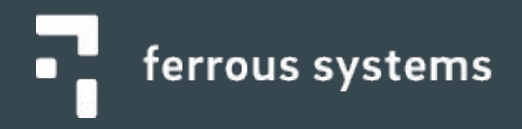

#### Espressif Developer Conference 2022 - recording

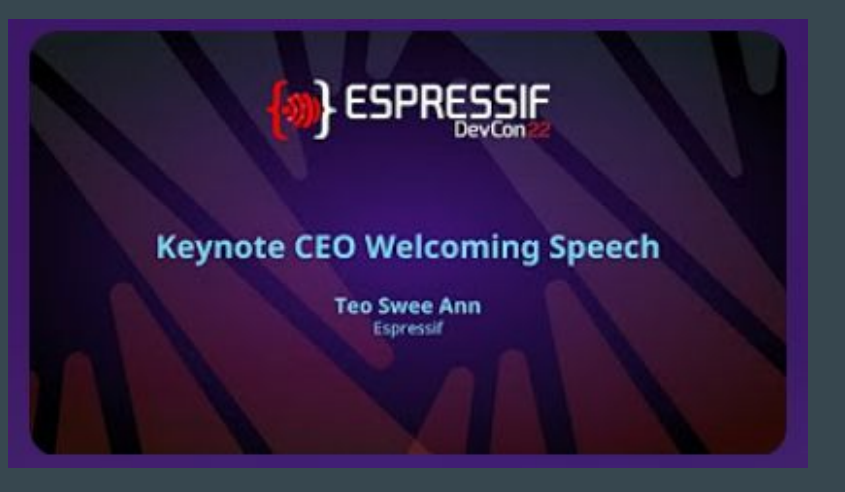

[https://www.youtube.com/playlist?list=PLOzvoM7\\_Knrc6o-n25jYuXRB2T8UKk1NU](https://www.youtube.com/playlist?list=PLOzvoM7_Knrc6o-n25jYuXRB2T8UKk1NU)

Developer Conference 2023 - scheduled for 12-13 September -<https://devcon.espressif.com/>

### Embedded World 2024

Meet us in Nuremberg, Germany

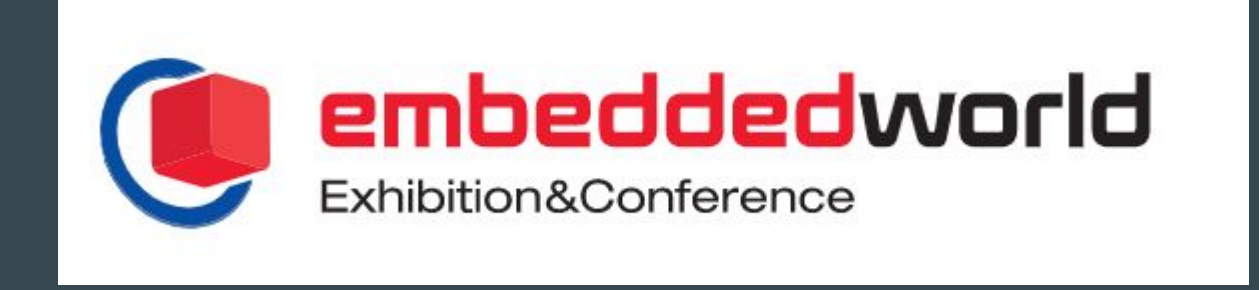

### Visit us in Brno

Espressif Systems (Czech) s.r.o. Přízova 3, 602 00 Brno Czechia, Europe

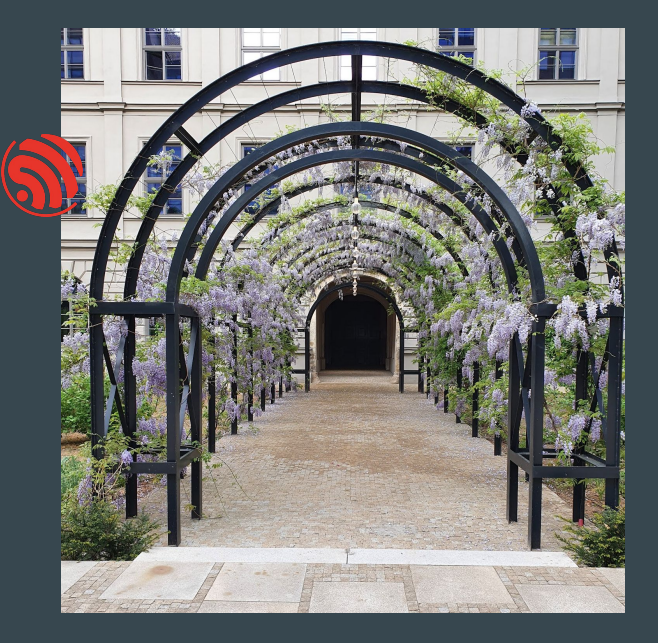